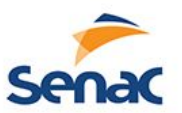

# **Programação II**

Professor Jesse Nery

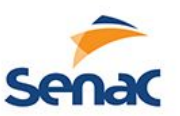

## **Quem sou?**

- Professor do Instituto Federal Baiano:
	- Programação, Engenharia de Software, Games...
- Engenheiro de Computação (UNIVASF)
- Especialista em Redes de Computadores (ESAB)
- Mestre em Gestão e Tecnologias Aplicadas à Educação (UNEB)
- Doutorando em Educação e Contemporaneidade (UNEB)
- Participo do Centro de pesquisa e desenvolvimento de Jogos Comunidades Virtuais (UNEB)

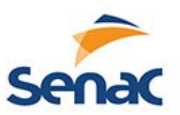

## **O que veremos no curso**

- Revisão de Algoritmos
- Elementos de programação de jogos
- Motores de Jogos e Revisão do Unity3d
- GameObjects e Propriedades
- Cenas, Sprites e Física
- Animação a partir de Spriteshet
- Entrada de dados (Teclado e Mouse)
- Movimentação de GameObjects

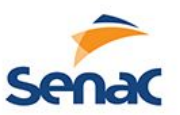

## **O que veremos no curso**

- Colisões e Destruições de GameObjects
- Mudança de Cenas
- Inserir Efeitos Sonoros e Trilha
- Botões de interface e interação
- Armazenamento
- Menu Inicial e GameOver
- Protótipo de Plataforma 2D
- Exportando para web, desktop e mobile

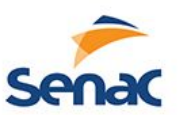

# **Onde tirar dúvidas**

- Com o professor
- Nos canais de youtube
- Nos manuais de motores de jogos
- Em fóruns de discursões
- Testando e tentando

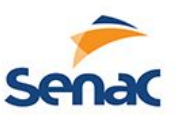

## **Onde tirar dúvidas**

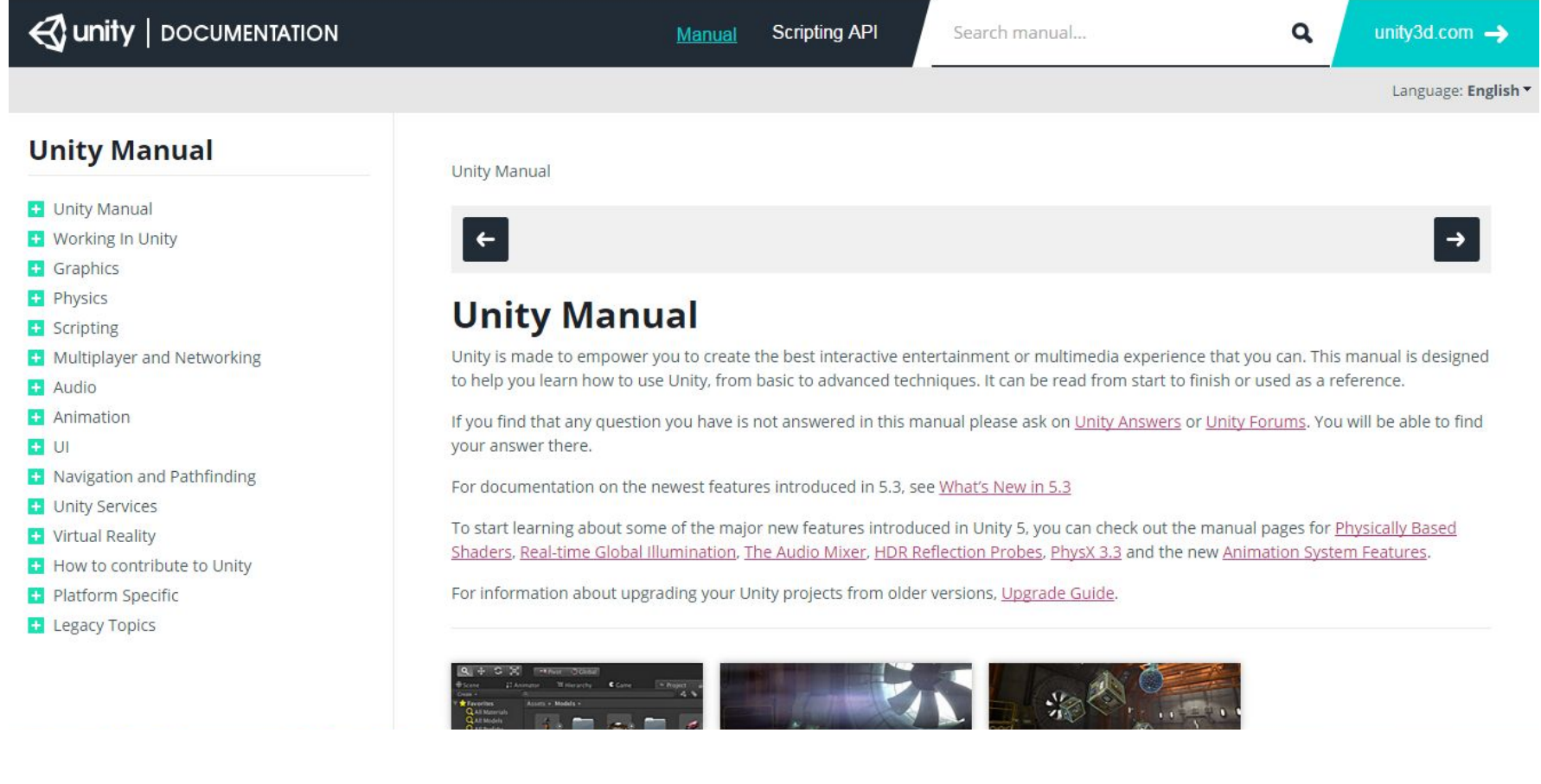

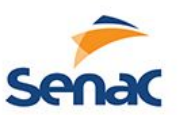

# **Revisão de Algoritmos**

- O que é algoritmos?
	- Passo a passo para realizar uma tarefa
		- Receita de Bolo
		- Fluxograma de trabalho
		- Código de programas de computadores
	- Possuem uma estrutura bem definida
		- Inicio
		- Calculo ou Inputs/Outputs
		- Fim

# **Exemplo de um algoritmo textual**

- Algoritmo para atendimento de abertura de conta em banco
	- 1. Chama o próximo da fila
	- 2. Recebe os documentos
		- a. Se documentos incompletos, pedir para buscar os documento e volta ao passo 1
	- 3. Preenche os formulário
	- 4. Arquiva os documentos e volta ao passo 1.

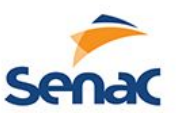

# **Exemplo de algoritmos**

```
algoritmo "Equação do segundo grau"
// Seção de Declarações
var
x1,x2,a,b,c,delta: real
inicio
// Seção de Comandos
Escreval ("Escreva os coeficientes da equação.")
escreval("Coeficiente de x².")
Leia (a)
escreval("Coeficiente de x.")
Leia (B)
escreval("Termo independente.")
Leia (c)
delta<-(b*b-(4*a*c))
se delta<0 entao
  escreval ("As raízes não são reais")
senao
  x1<-(-b+delta^(1/2))/2*a
  x2<-(-b-delta^(1/2))/2*a
  escreval("As raízes são ",x1," e ",x2)
fimse
fimalgoritmo
```
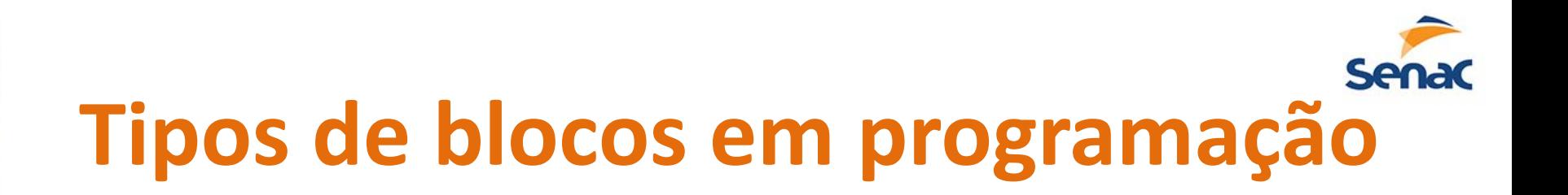

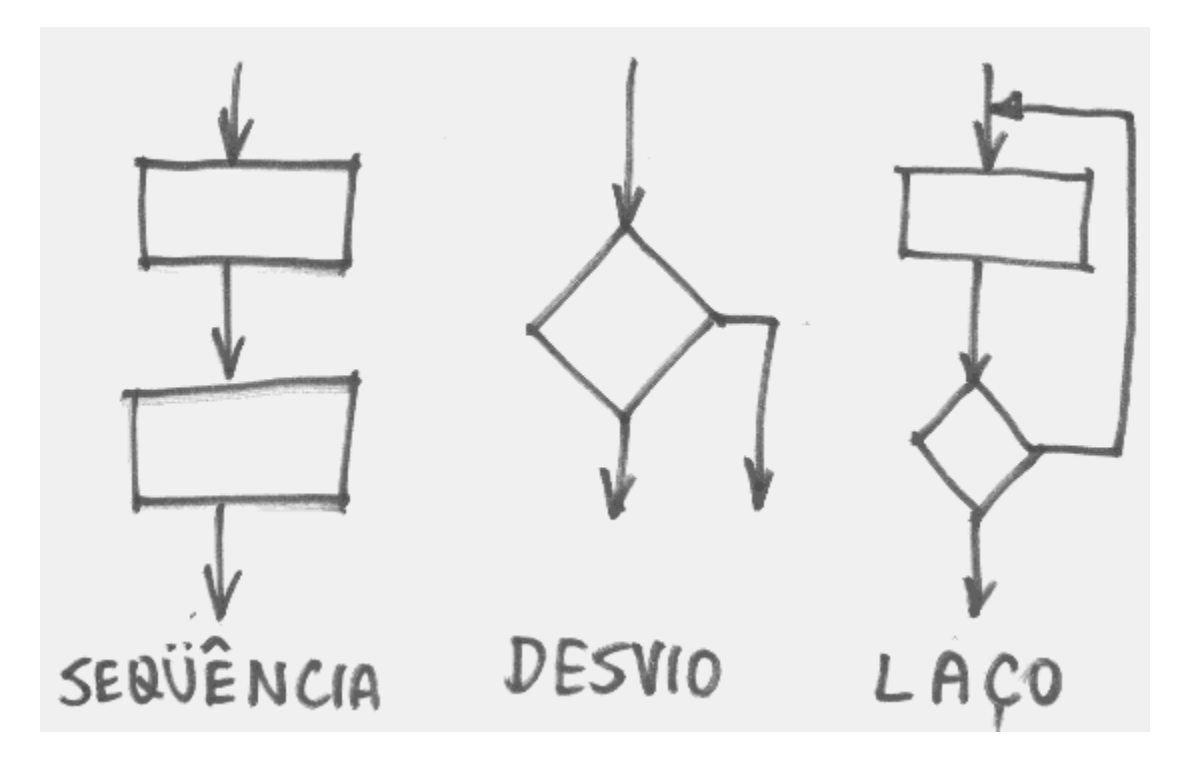

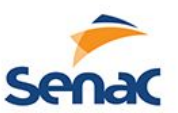

# **Algoritmos**

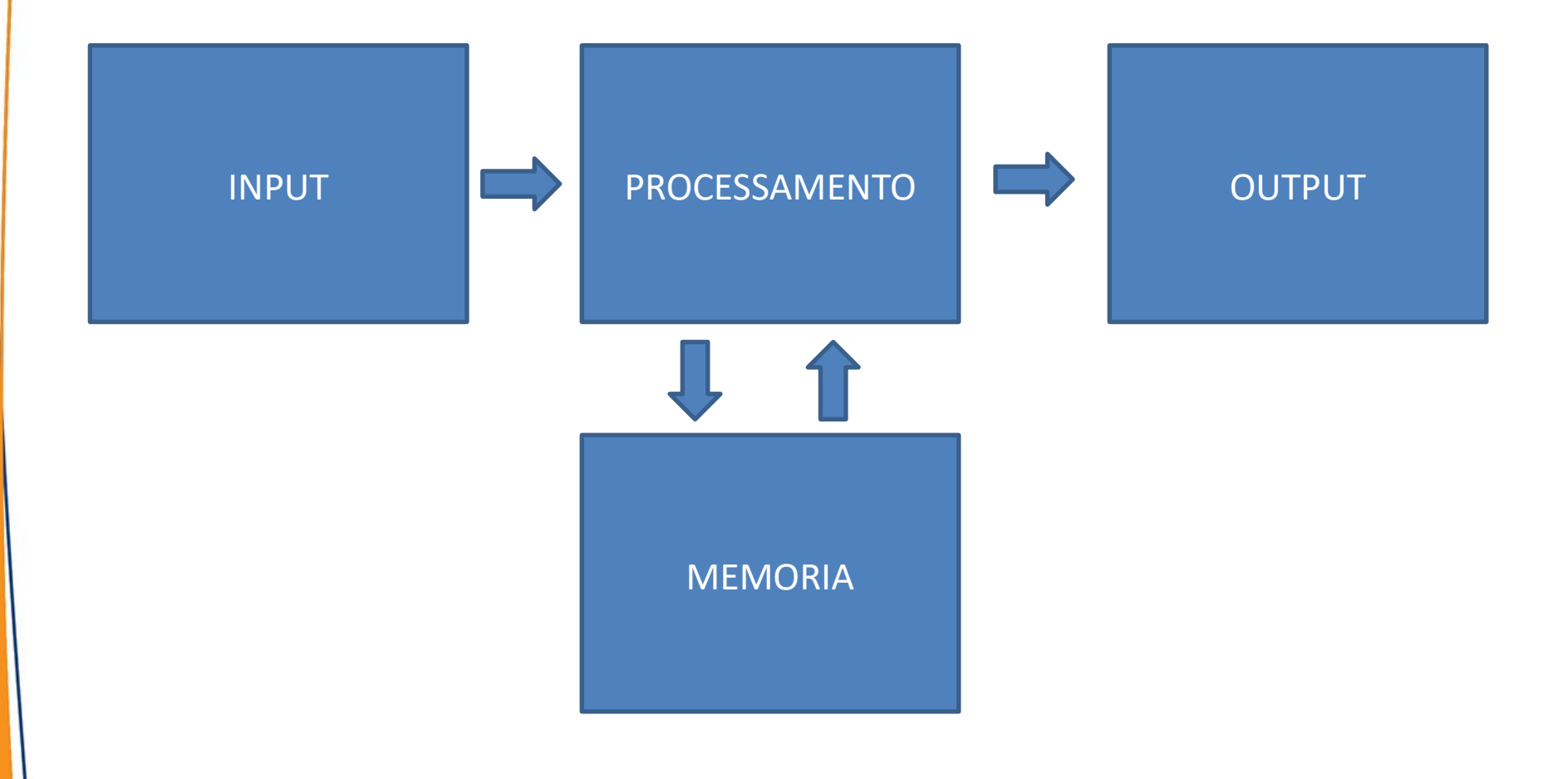

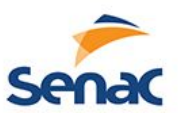

# **INPUTS/OUTPUTS?**

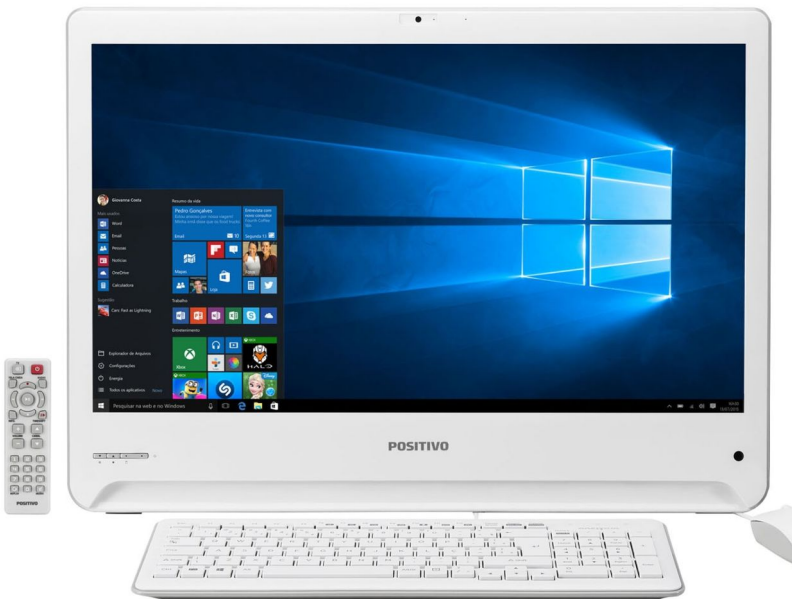

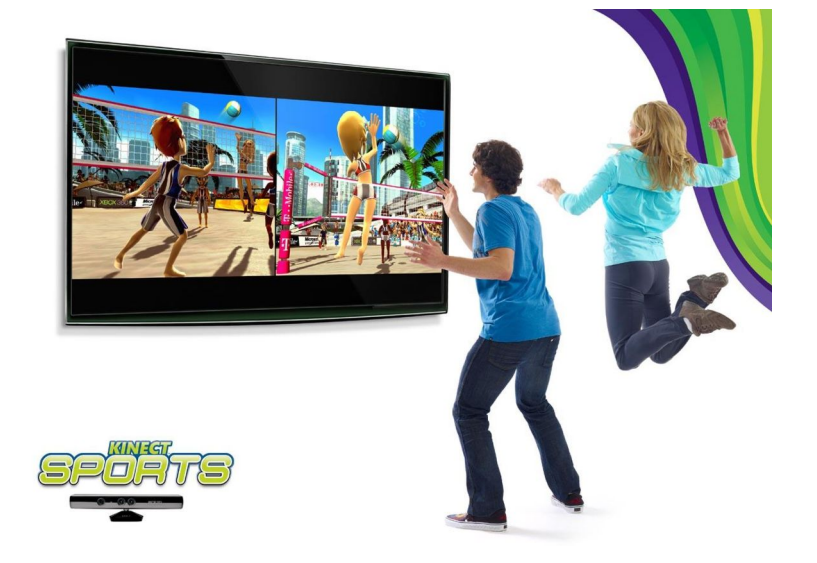

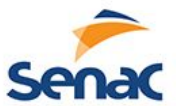

# **Programação Orientada a Objetos**

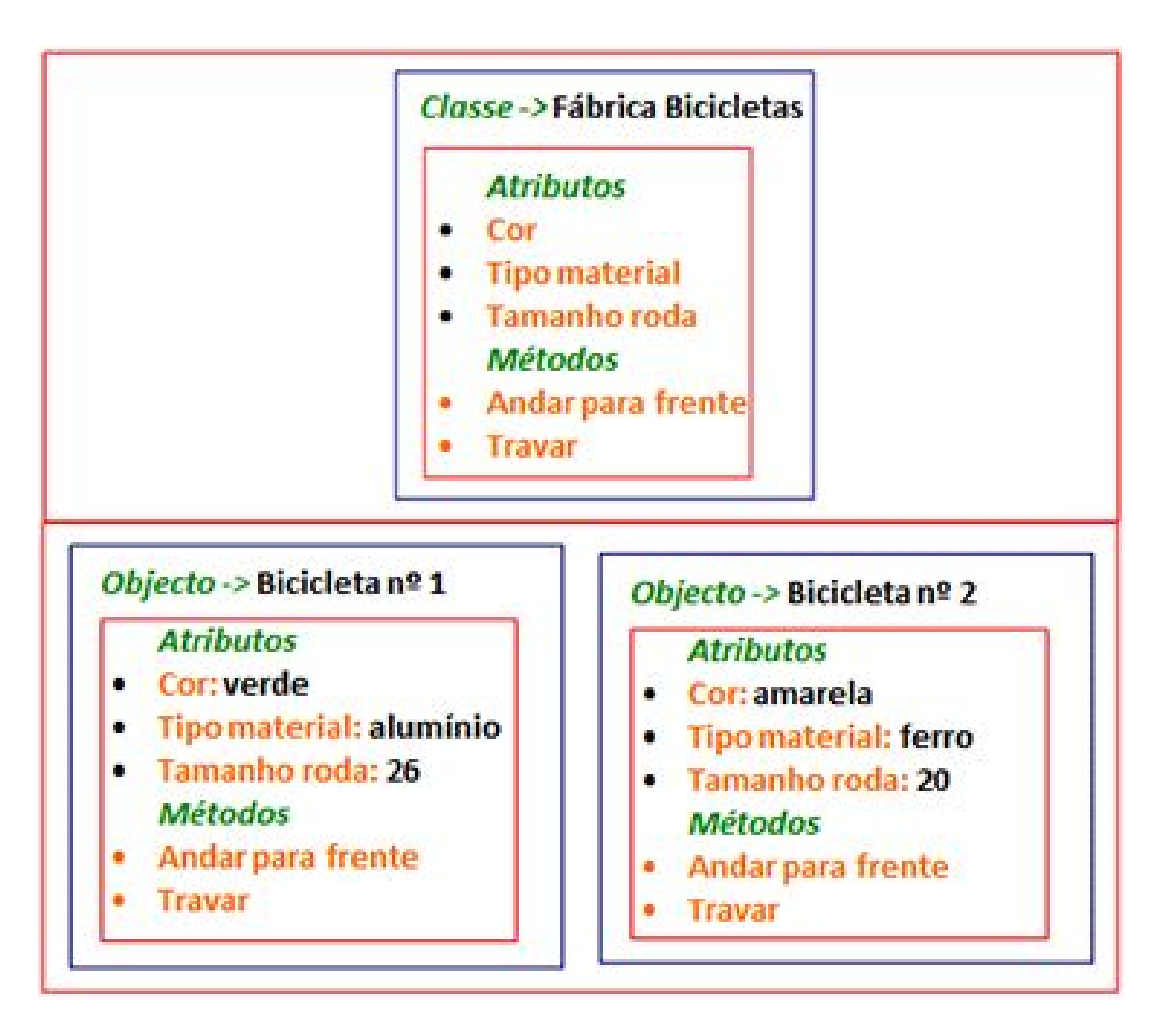

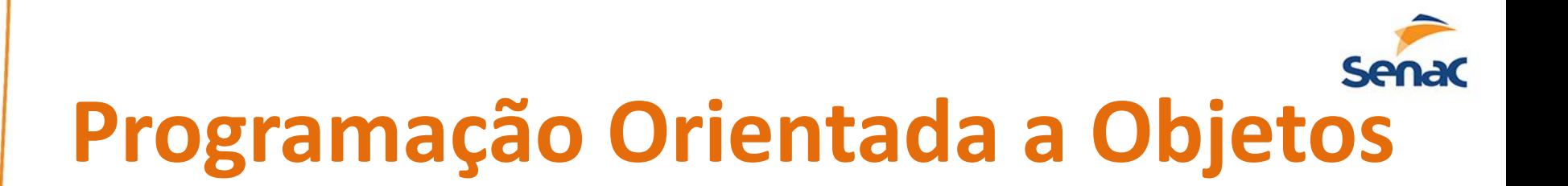

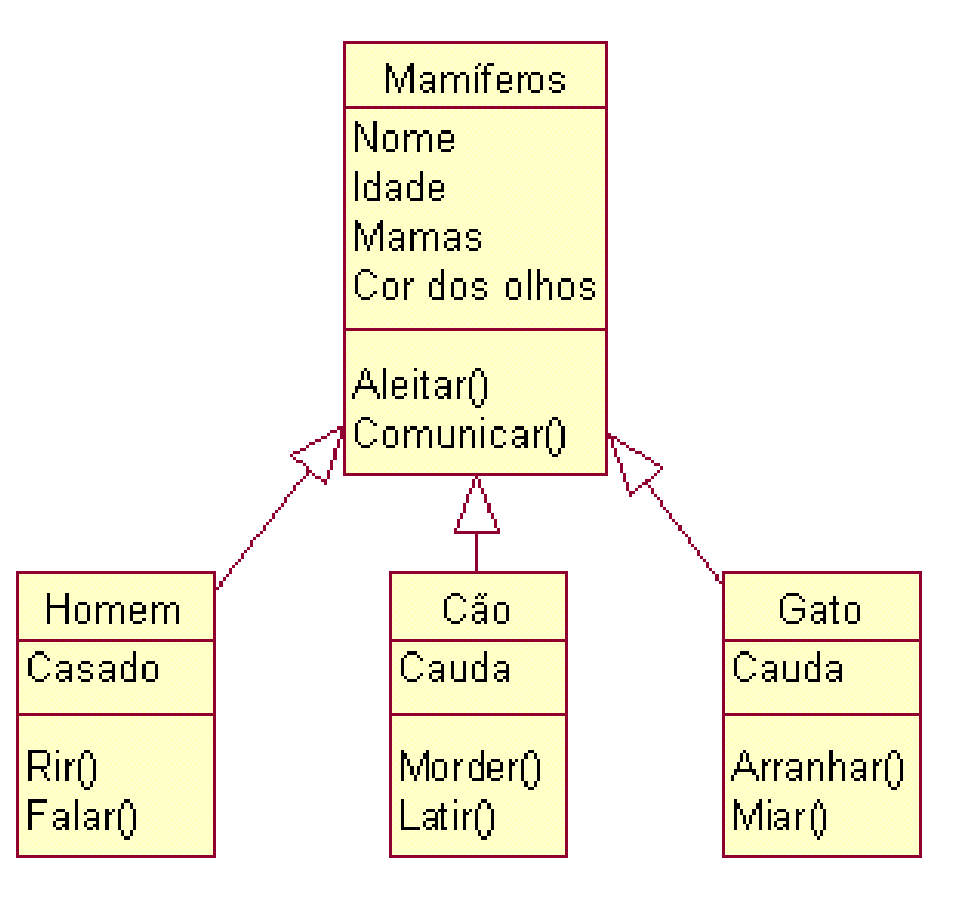

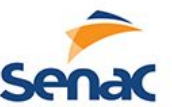

### **Elementos da Programação de Jogo**

- Todo jogo possui um loop infinito que sempre:
	- Checa se houve algum input do usuário
	- Tratar os inputs
	- Atualização da cena
		- GameObjects
		- Áudio
		- $\cdot$  IA
	- Desenho de cena na tela

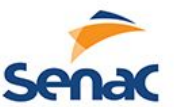

#### **Elementos da Programação de Jogo**

- Por conta desse loop infinito, o jogo fica sempre esperando um evento acontecer
	- Poder ser um input do usuário
	- Pode ser uma colisão de objetos na cena
	- Pode ter coletado todos os itens
	- Pode ter acabado o tempo para a quest
	- Pode ter acabo os recursos: balas, life, mana...

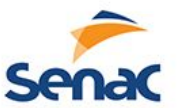

#### **Elementos da Programação de Jogo**

- Através dos códigos é possível dar vida aos elementos do jogo;
- Pode existir um código que opera em vários elementos, como é o caso do POO, quando se cria uma instância do objeto em uma cena uma região de memória é reservado para aquele objeto e os métodos só servirão para aquele objeto;

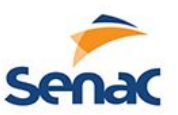

## **Exemplo de Inimigos**

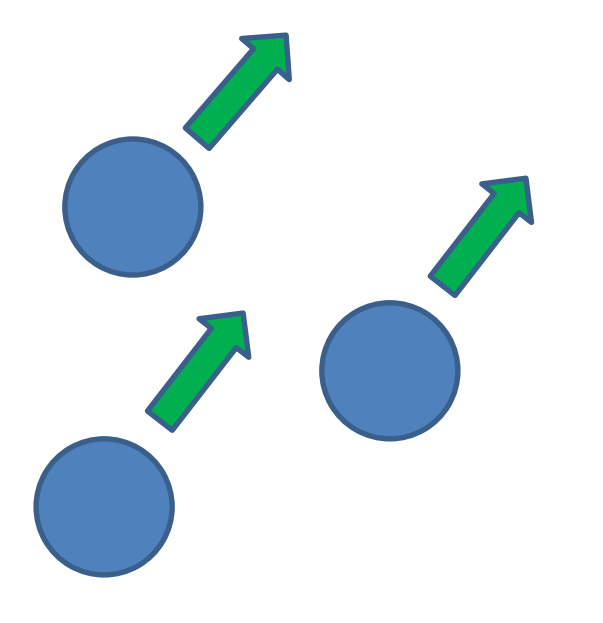

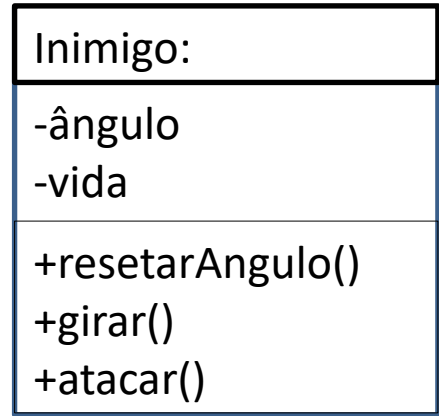

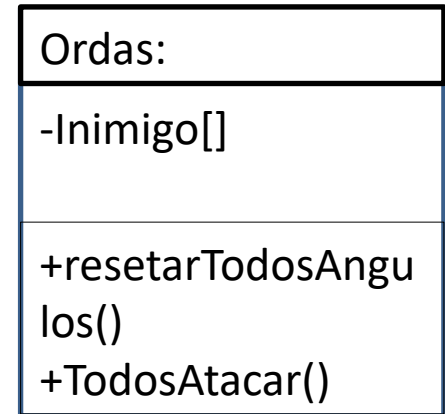

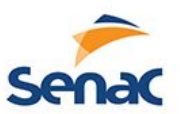

## **Motores de Jogos**

- O que os motores fazem?
	- Física
	- Som
	- Compressões
	- Editor
	- Camera
- Quais os tipos de motores de jogos?
- Os motores de jogos fazem tudo?

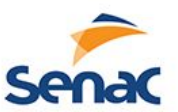

#### **Construct 2**

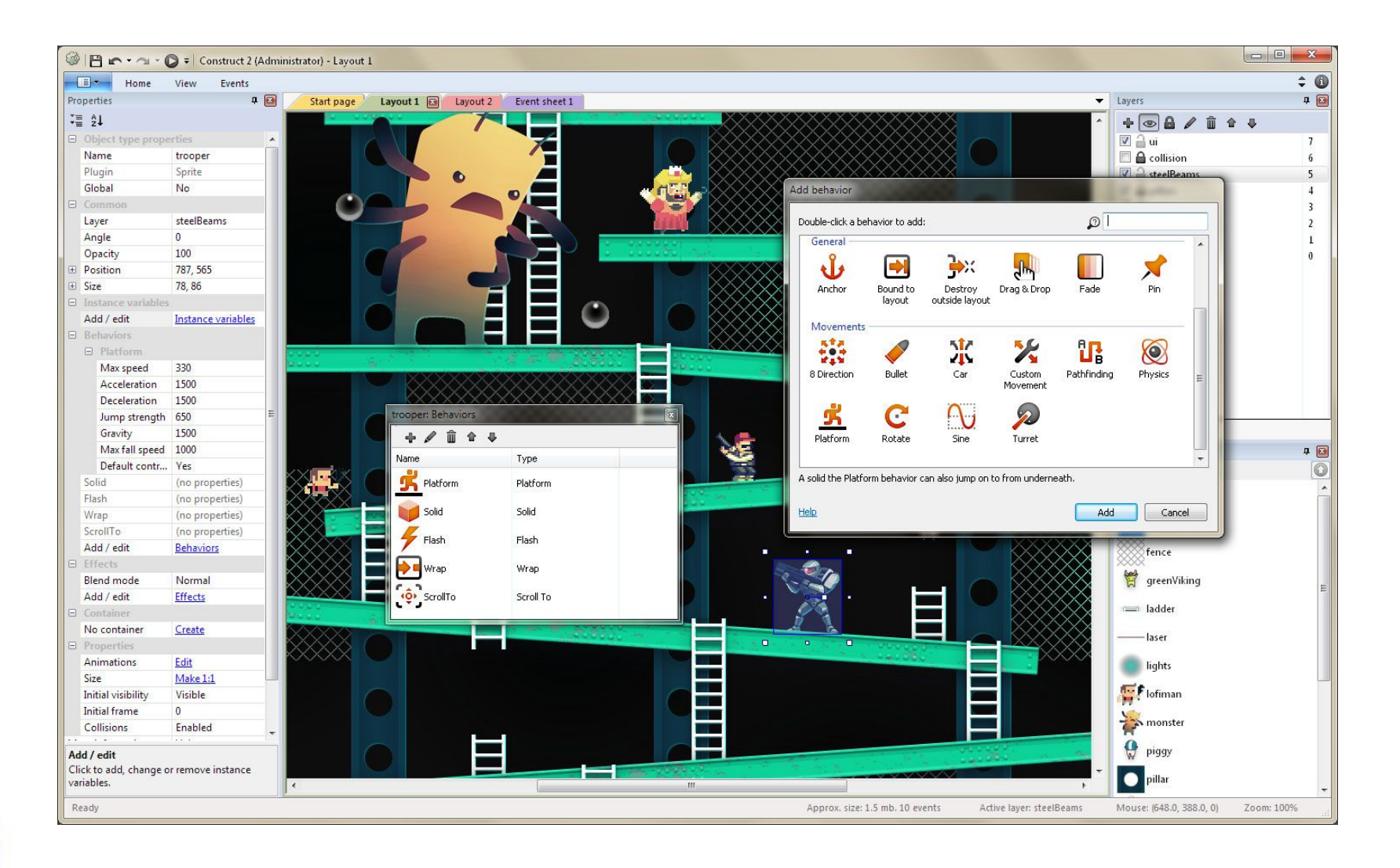

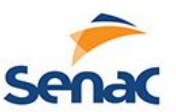

#### **Game Maker**

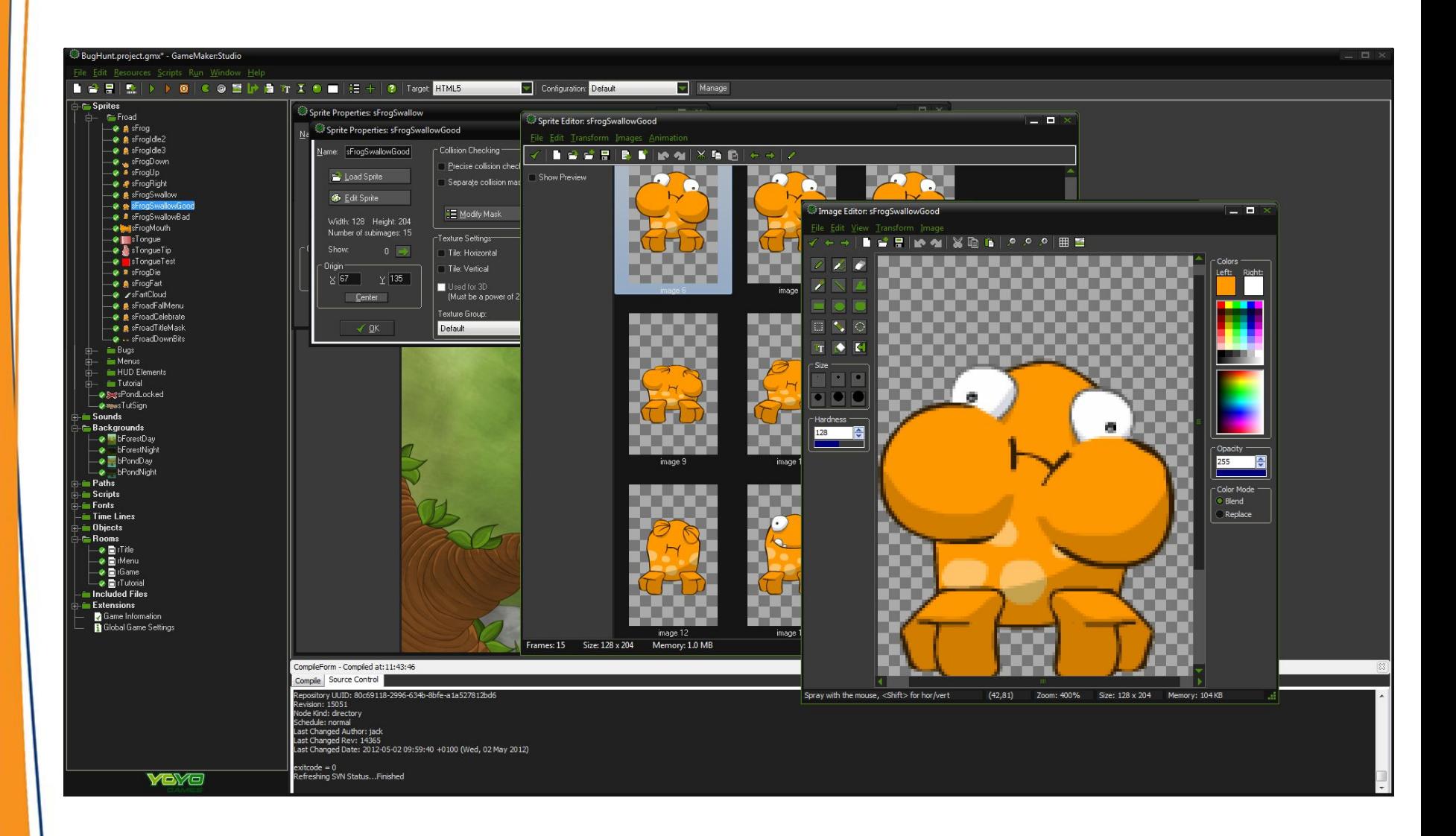

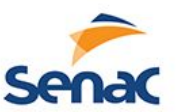

#### **RPG MAKER**

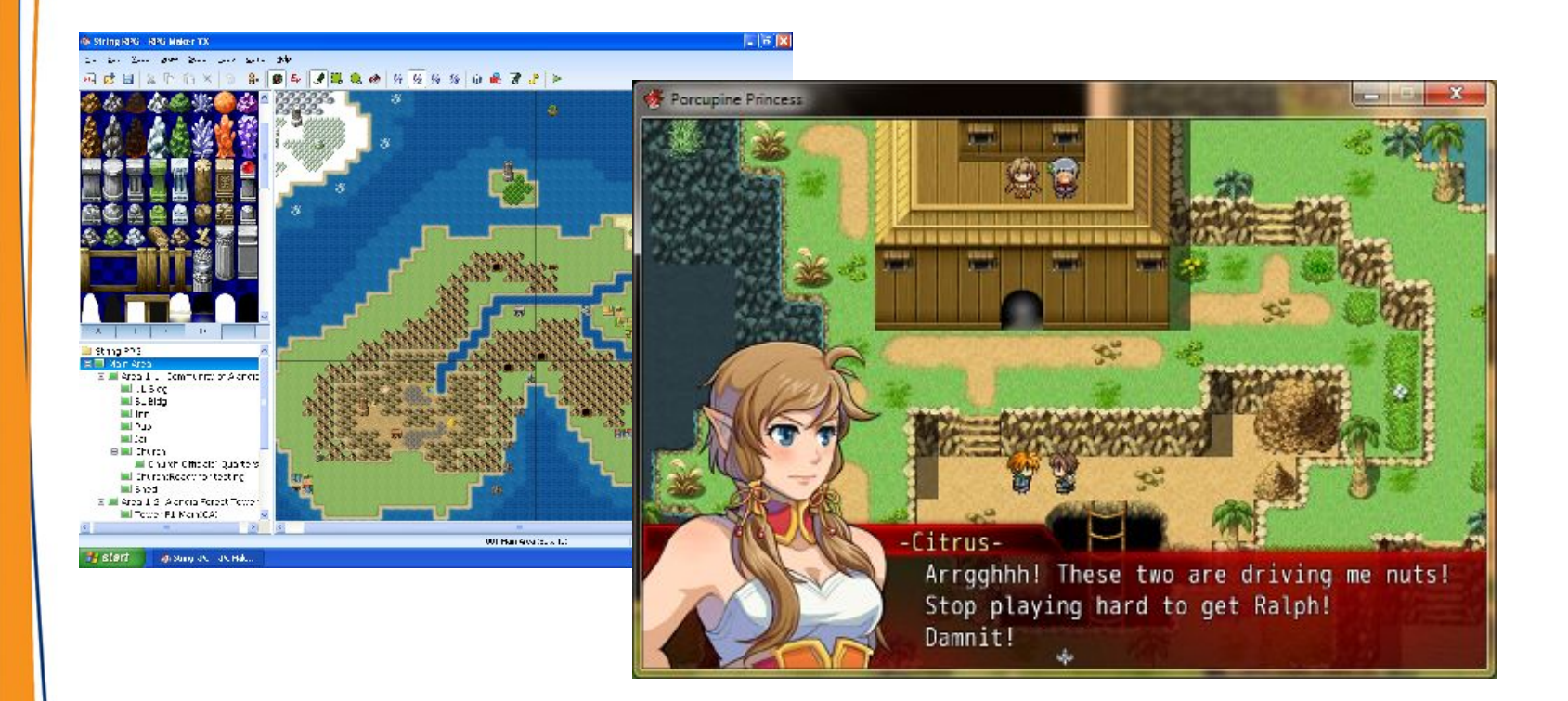

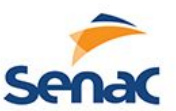

## **Unreal Engine**

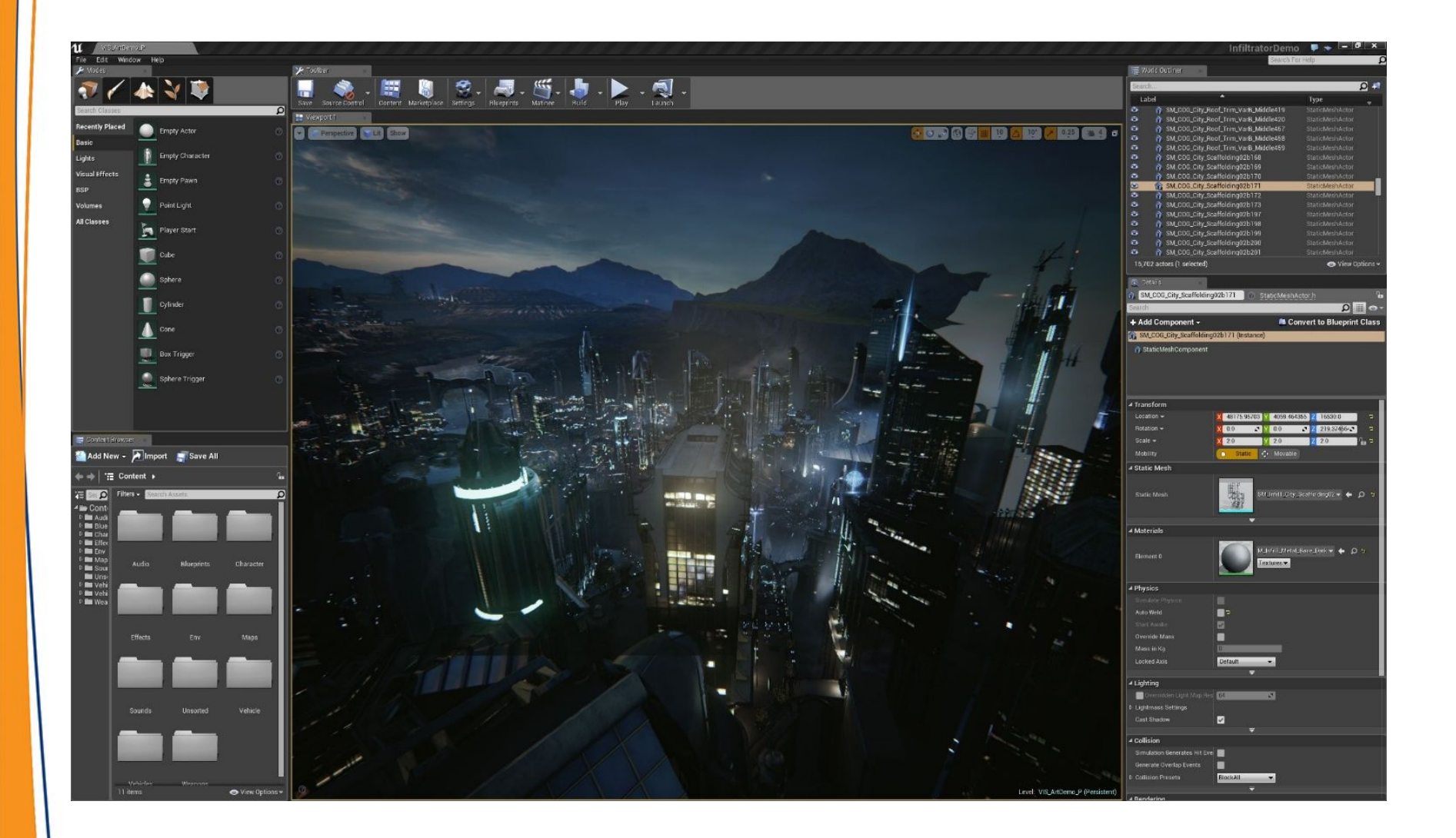

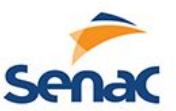

#### **Torque3D**

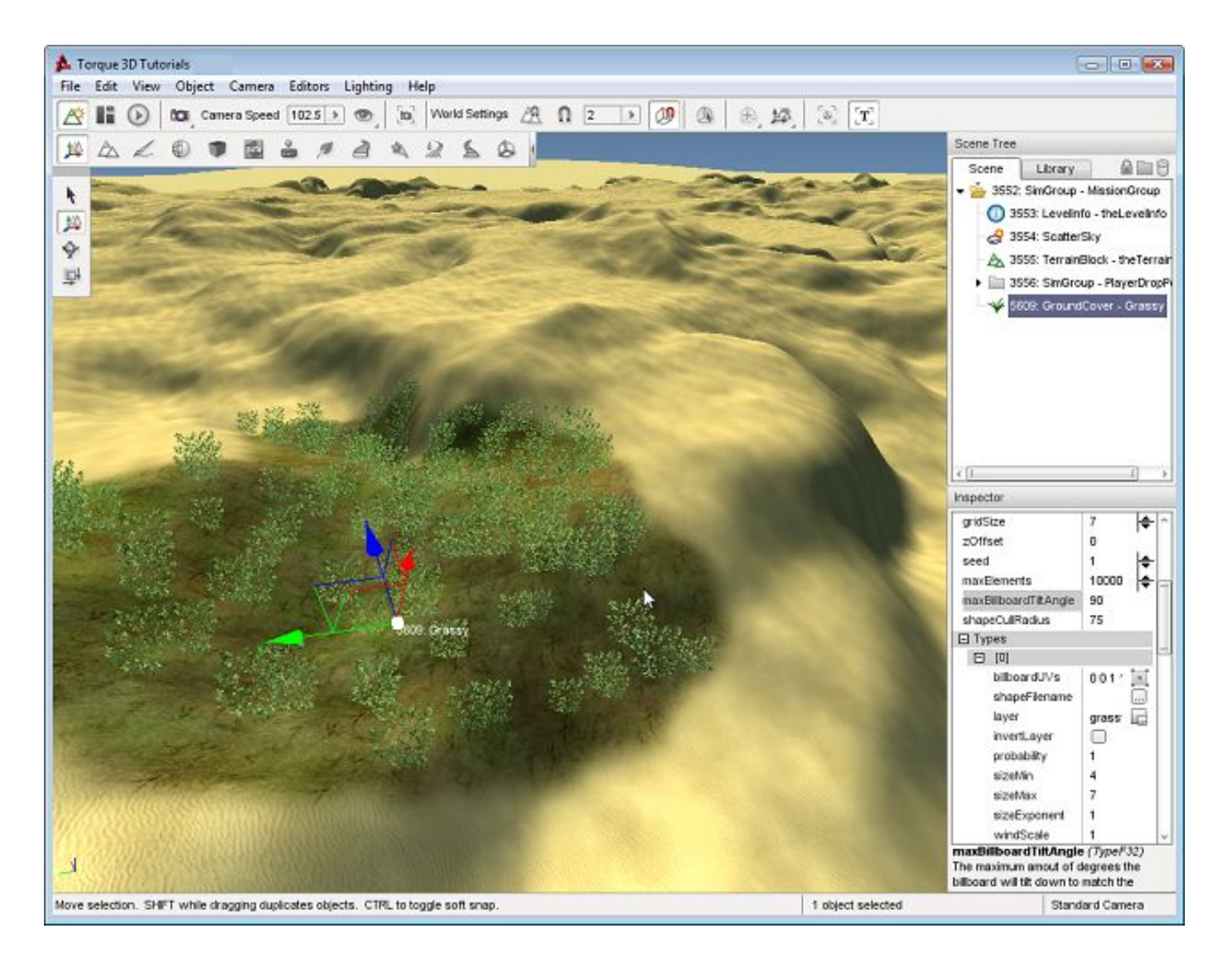

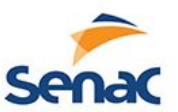

#### **Blender**

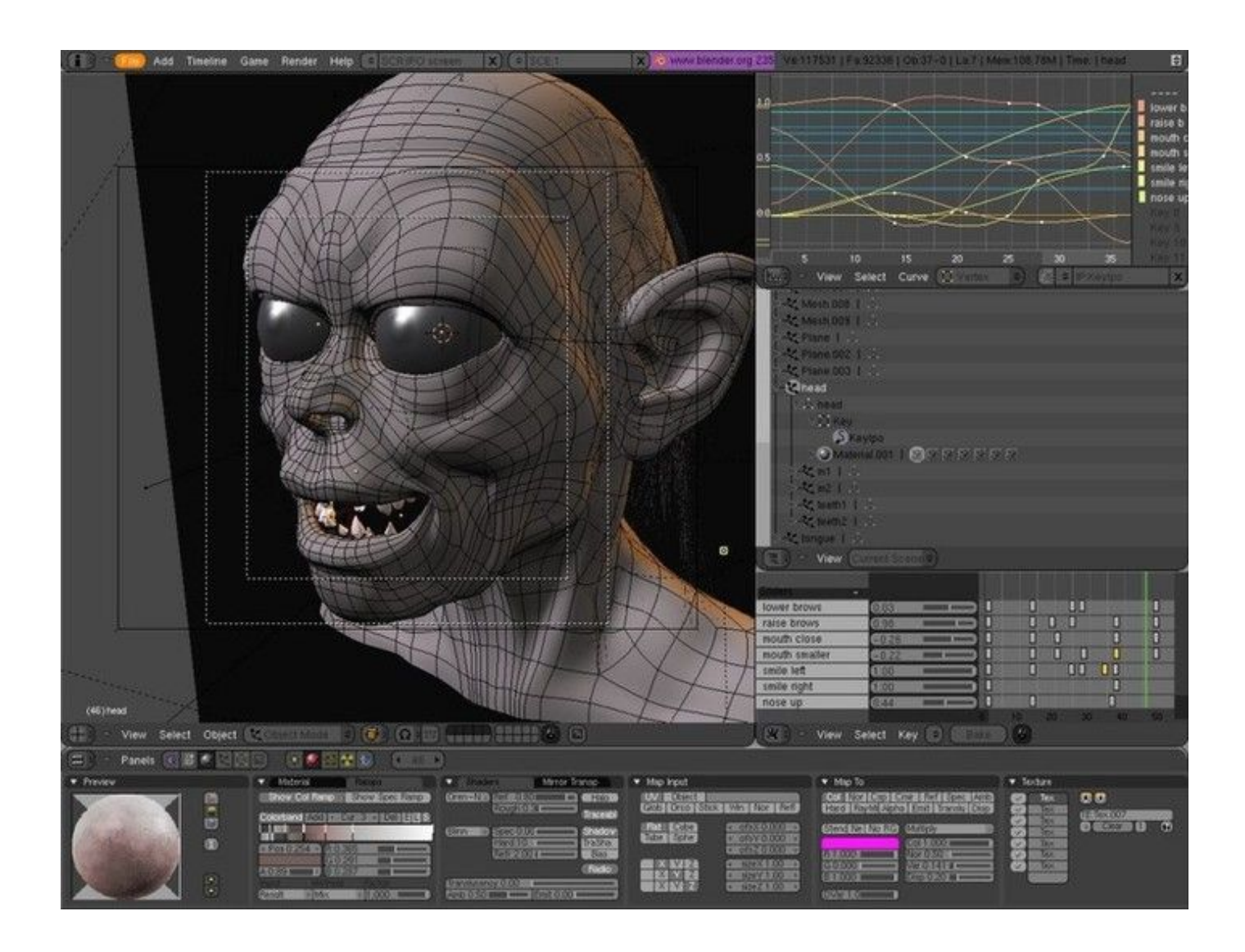

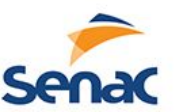

## **Action Script e não motores**

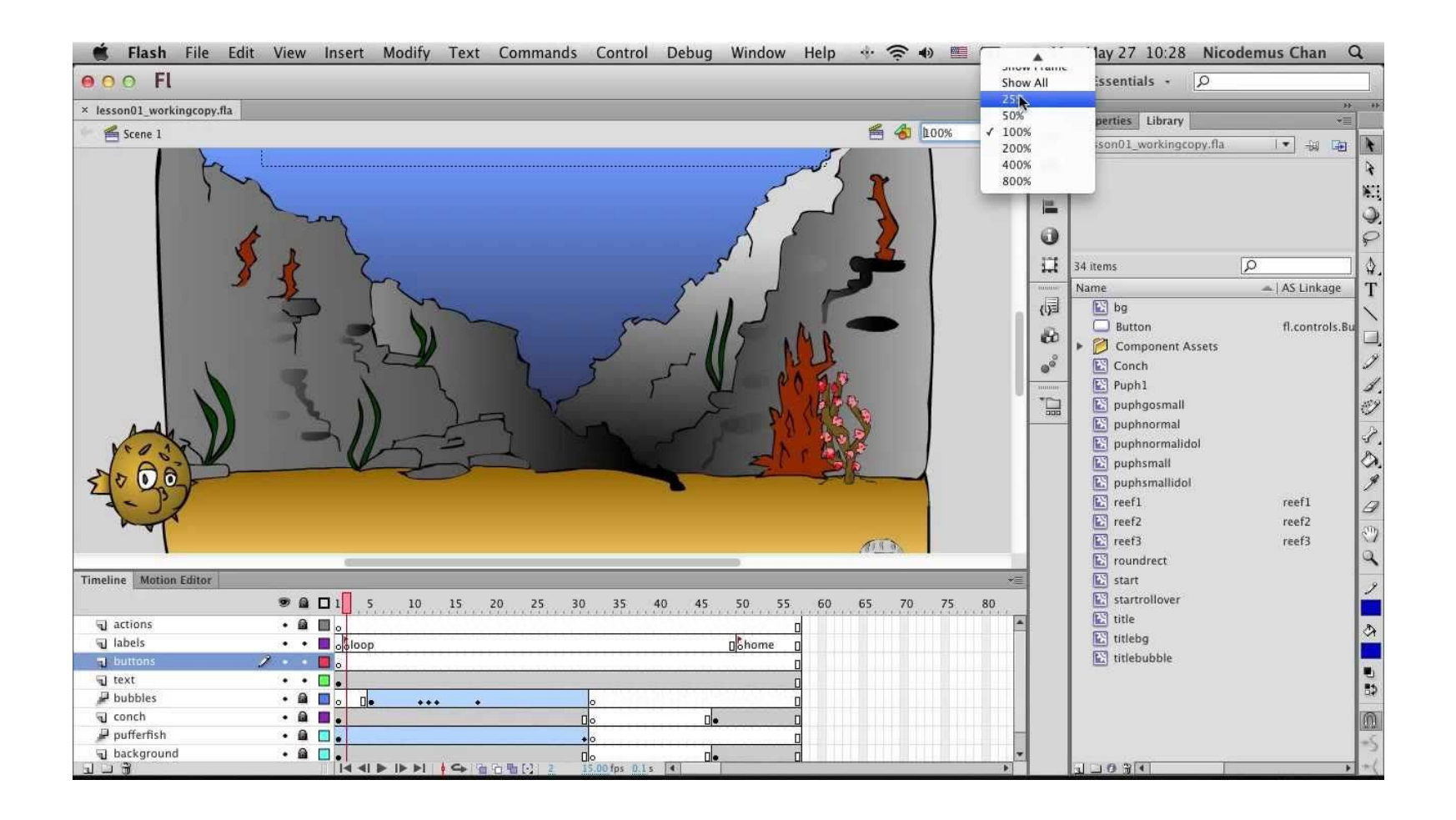

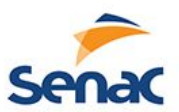

## **Unity3D**

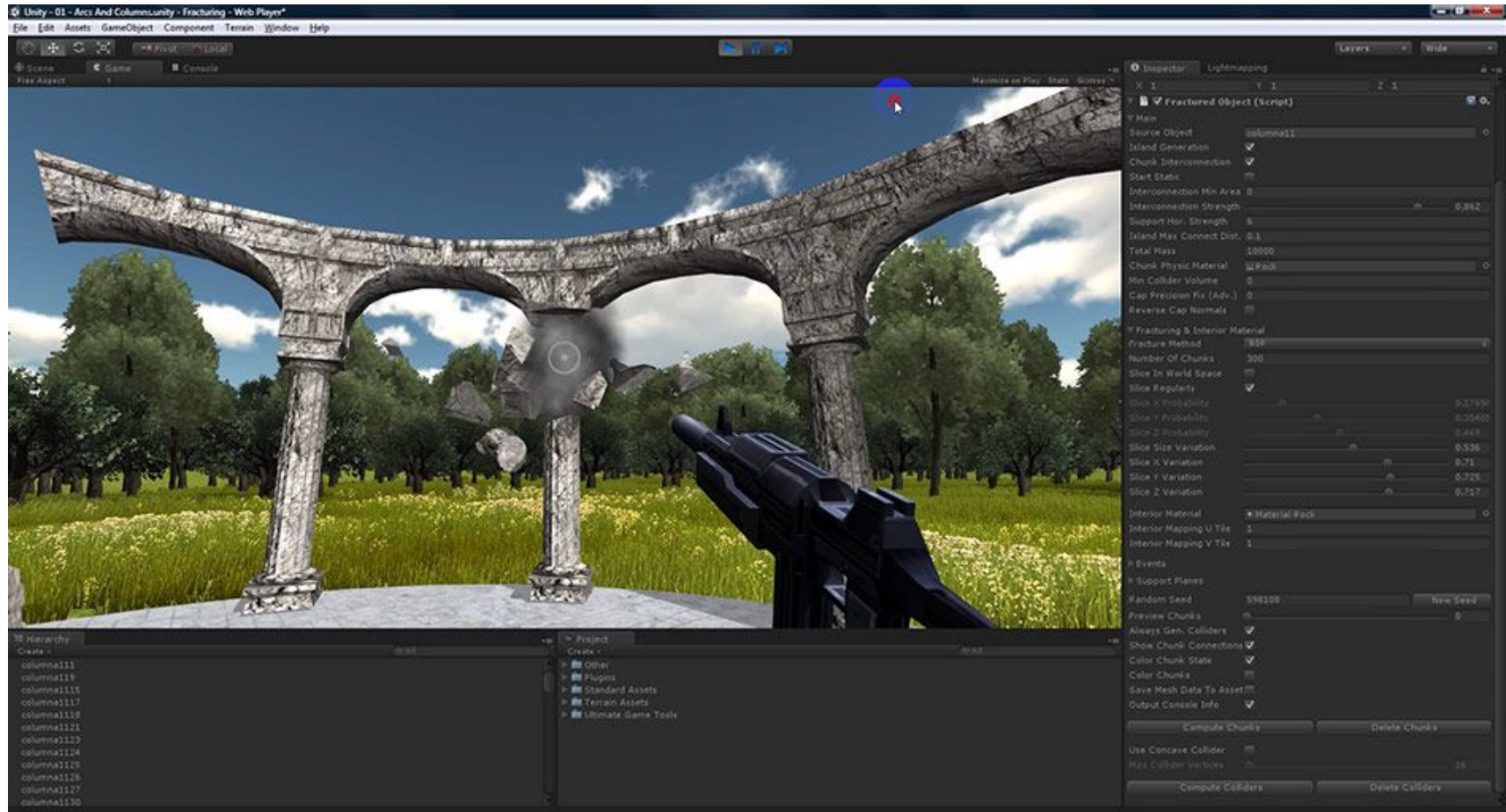

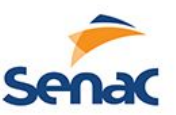

## **Elementos do Unity**

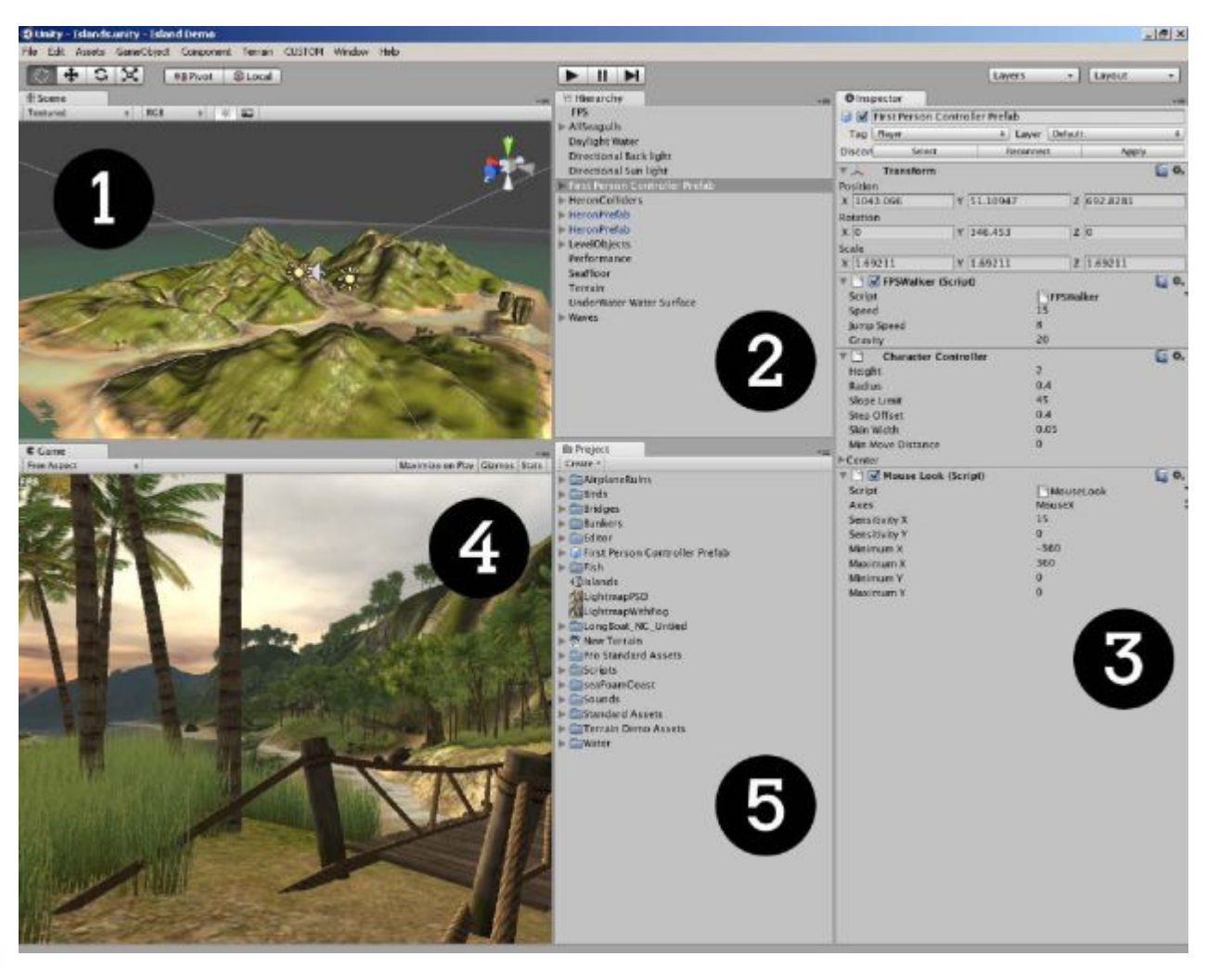

- **1. Cena:** Onde o jogo é construído
- **2. Hierarquia:** Lista de GameObjects na cena
- **3. Inspector:**  Configurações do objeto selecionado
- **4. Game:** Prévia da tela do jogo
- **5. Project** Lista de assets do projeto

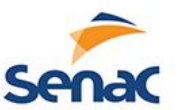

## **GameObjects e Propriedades**

- Ao colocarmos qualquer coisa na cena, esse objeto surgirá na lista da hierarquia e recebe o nome de GameObject;
- Todo GameObject possui pelo menos a propriedade Transform que aparece no inspector quando esse está selecionado, inclusive os objetos vazios;

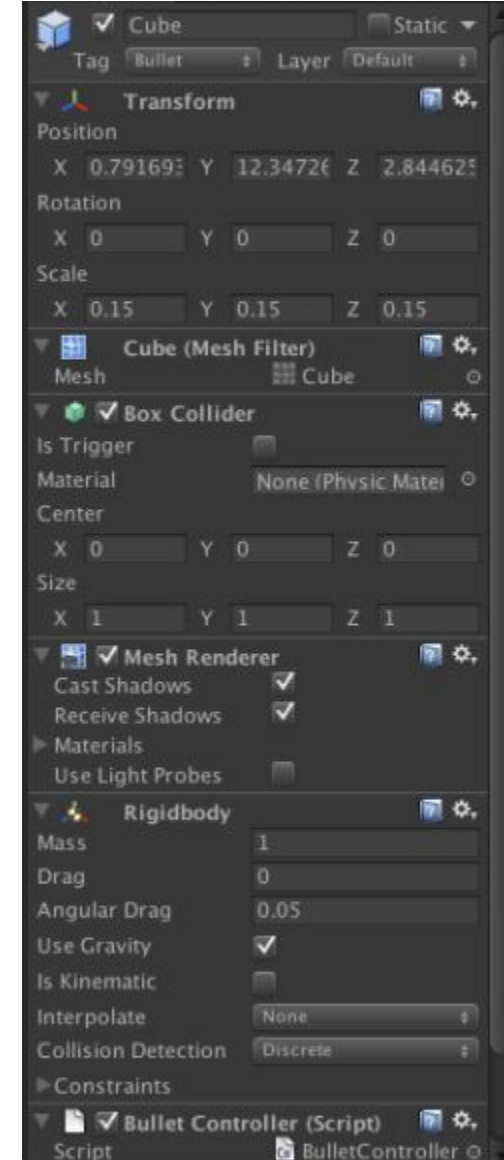

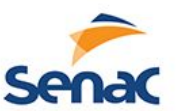

## **GameObjects e Propriedades**

- A propriedade transform possui: Posição, Rotação e Escala. Todas em 3 dimensões, inclusive para os trabalhos feitos em 2D.
- Outras propriedades podem ir sendo adicionadas ao objetos: Corpo Rígido, Animação, Sprite e Scripts

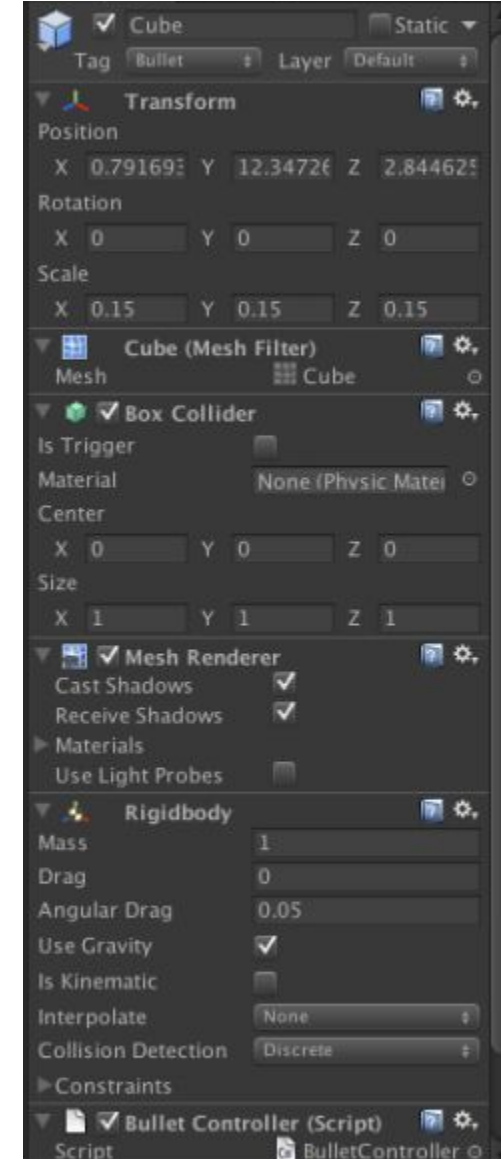

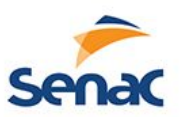

### **Sprite**

- Um GameObject pode possuir uma Imagem/Sprite;
- Essa Sprite possui propriedades
	- Imagem
	- Cor
	- Camada
	- Ordenação

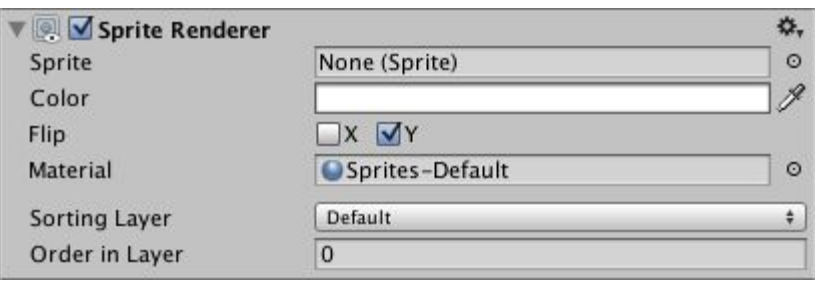

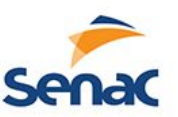

# **Corpo Rígido**

- Um objeto pode possuir um elementos de física, como:
	- Massa
	- Força de gravidade
	- Travar as movimentações em um eixo ou um ângulo
	- Pode ser em 2D ou 3D

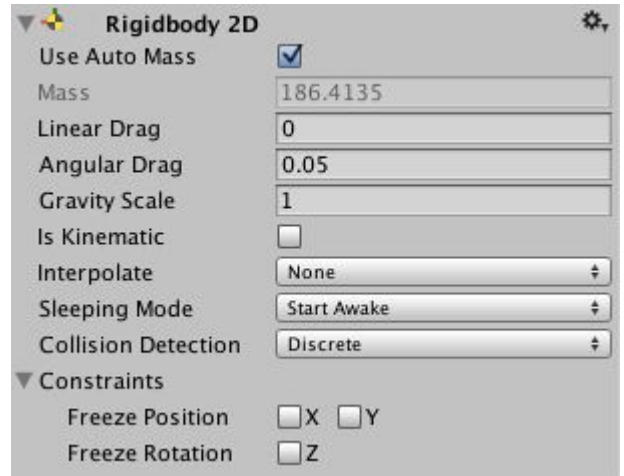

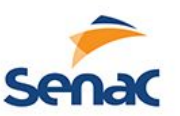

### **Colisores**

- Um objeto pode possuir caixas de colisões, círculos ou polígonos (2D) ou cubos, esferas e outros em 3D;
- Serve para detectar quando um elemento colidiu com outro e tomar determinadas ações;

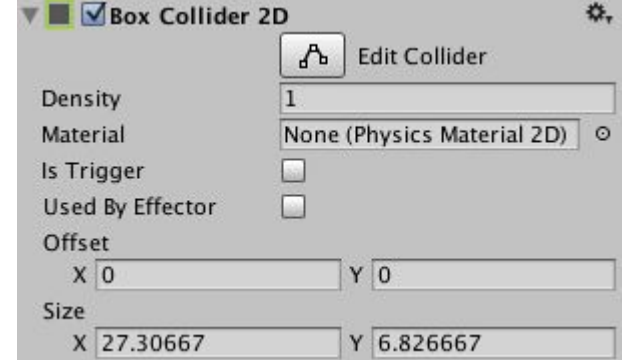

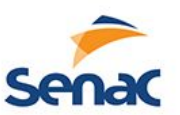

# **Animações 2D**

- As animações podem ser realizadas a partir de uma sequencia de frames de um objeto fazendo com que essa se repita
- O unity já possui um editor de Sprite que pode fazer os recortes automáticos ou ate manuais

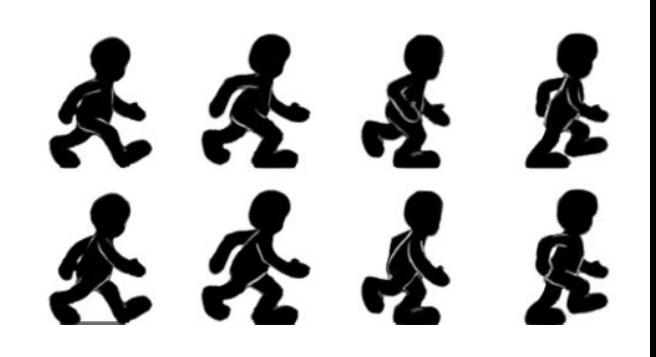

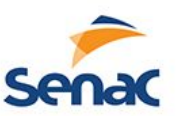

# **Animações 2D**

- Selecionado uma imagem do projeto, pode-se escolher a imagem como uma textura do tipo sprite e no modo múltiplos.
- Depois abrir o editor de sprites para separar os sprites

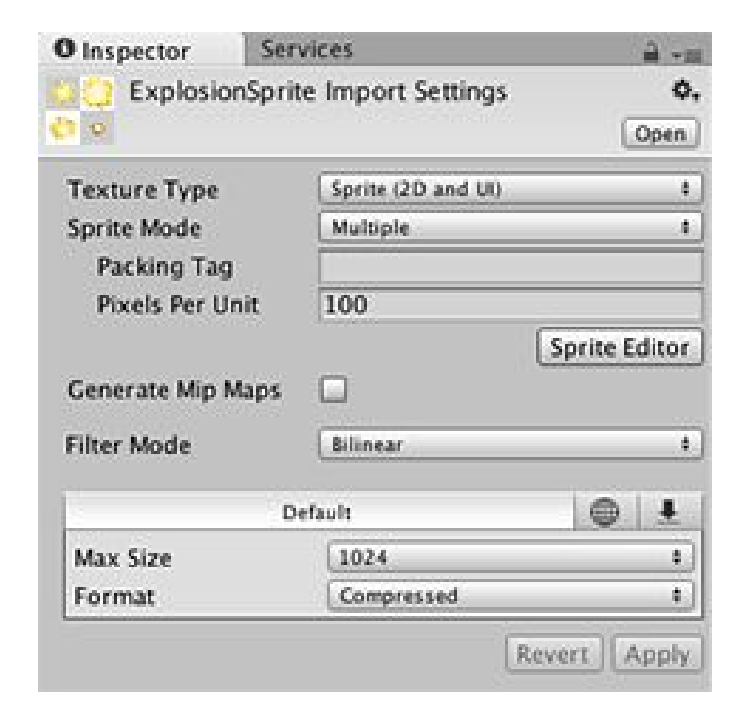

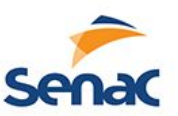

# **Sprite Editor**

- Em slice pode ecolher:
	- Automatico
	- Manual
	- Grid

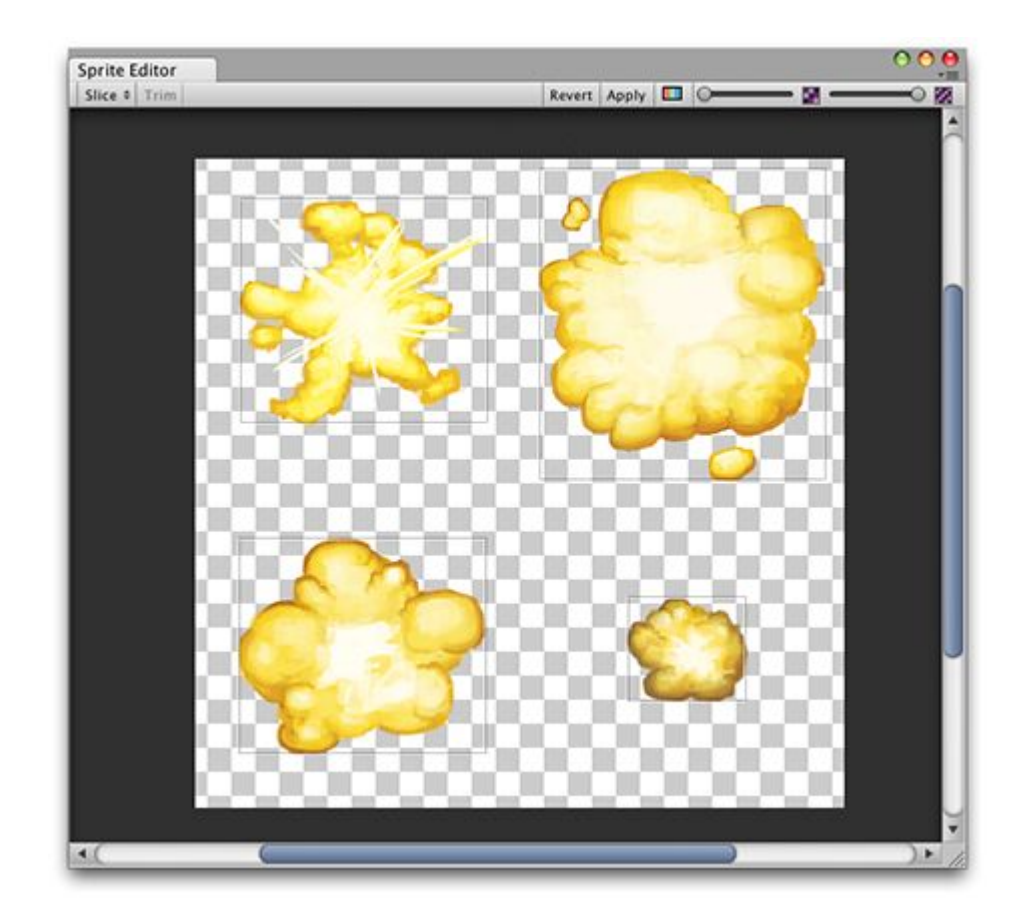
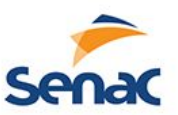

#### **Criando Animação**

• Após possuir os sprites, é só seleciona-los e arrastar para a aba Animation, podendo ajustar os FPS, tempo de cada frame, tudo em uma timeline;

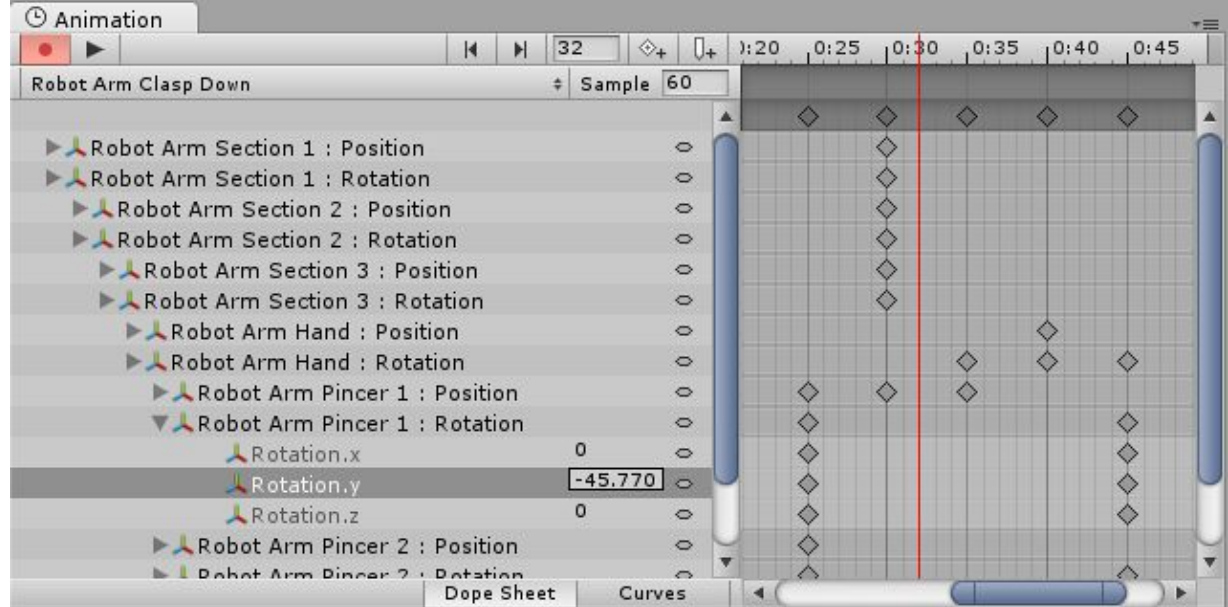

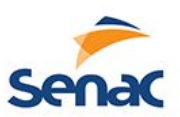

## **Criando Animação**

- Cada animação criada, gera um estado para aquele GameObject
- Esses estados podem ser visualizados na aba Animator
- Deve-se criar as transições e as condições para mudanças de estados

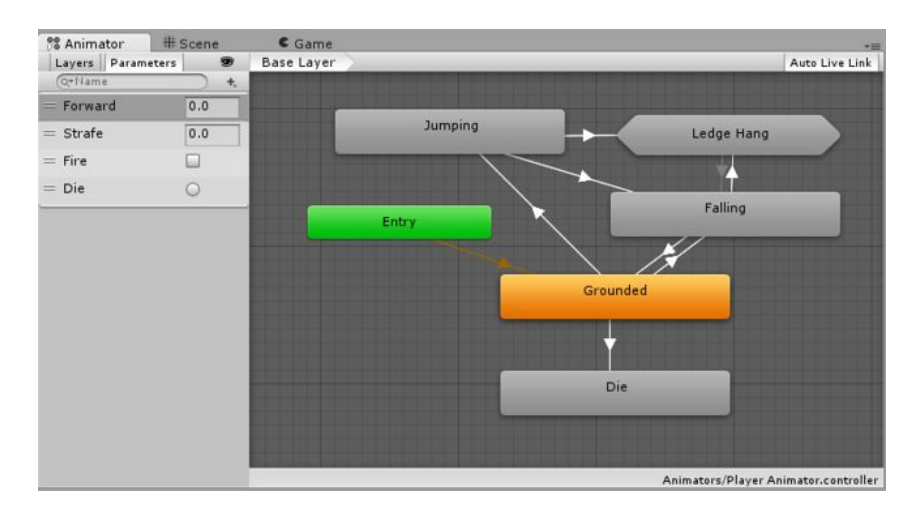

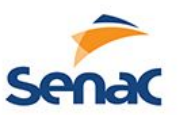

#### **Criando Animações**

- As variáveis criadas no Animator para mudanças de estados podem ser acessados via código de acordo com o contexto:
	- Se o jogador faz com que o personagem ande, muda-se o valor da variável de transição de velocidade e ativa a animação de andar
	- Se o para, a variável fica sem algum valor e a animação de parado será ativado

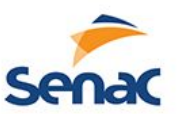

# **Códigos do C# no Unity**

- Possuem as Bibliotecas
- E uma classe que sempre inicia variáveis (Start) e outra que sempre irá repetir o que estiver dentro dela (Update)

```
1
2
3
4
5
6
// Use this for initialization
7
void Start () {
8
9
10
// Update is called once per frame
11
12
13
    using UnityEngine;
    using System.Collections;
    public class MainScript : MonoBehaviour {
  Debug.Log ("Hello World");
   }
    void Update () {
    }
    }
```
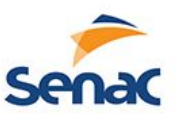

# **Códigos do C# no Unity**

- O Debug.Log("Hello World!"), imprime no console do unity valores ou palavras para auxiliar a encontrar erros.
- Se existir 2 GameObjects com esse script, aparecerá 2 "Hello World!" no console do unity, pois cada GameObject irá executar um script, isso nos dá a ideia de paralelismo

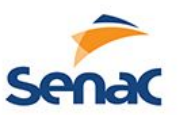

# **Códigos do C# no Unity**

- Se existir no Update possuir Debug.Log("Hello World!"), o jogo irá indefinidamente imprimindo essa frase no console do unity
- Pode ser utilizado para fazer um inimigo andar e quando chegar em um certo limite girar, até encontrar o jogador

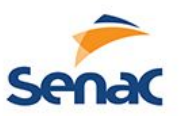

### **Tipos de Variáveis em C#**

#### • Tipos numéricos

- $-$  Int ...-2 -1 0 1 2 ...
- Float -1.0...0.99999 ... 0 ... 0.999999 .... 1 .....
- Tipos Literais
	- $-$  Char 'a', 'z', '0', '1', '\n'...
	- String "nome", "Olá", "999111"
- Tipos Boleanos
	- True e False
- Coletaneas
	- Array
	- Vetores

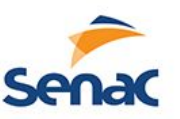

# **Operações com as variáveis**

- Geralmente utilizado nos comandos
- Atribuição: a=b;
- Com os numéricos
	- Parênteses (maior prioridade): a= (b+c)
	- $-$  Multiplicar e Dividir = a:  $5 * b/2$ ;
	- Somar e Subtrair (menor prioridade): a=a+1;
- Literais
	- Concatenar (+): nome = primeiroNome + "Filho"

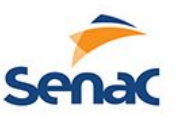

#### **Comparações**

- Geralmente utilizado em if else ou em laços
	- Igualdade: a==b
	- Maior: a>b
	- Maior igual a>=b
	- Menor: a<b
	- Menor igual: a<=b
	- Diferente: a!=b

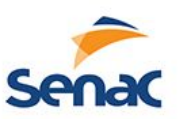

#### **Variáveis Publicas e Privadas**

- Quando se cria um script/classe as variáveis podem assumir dois tipos: publicas e privadas
- Se omitir essa declaração, entende-se que seja privada;
- Serve para que outras classes possam acessar os atributos, inclusive o próprio unity poder manipula-lo no editor

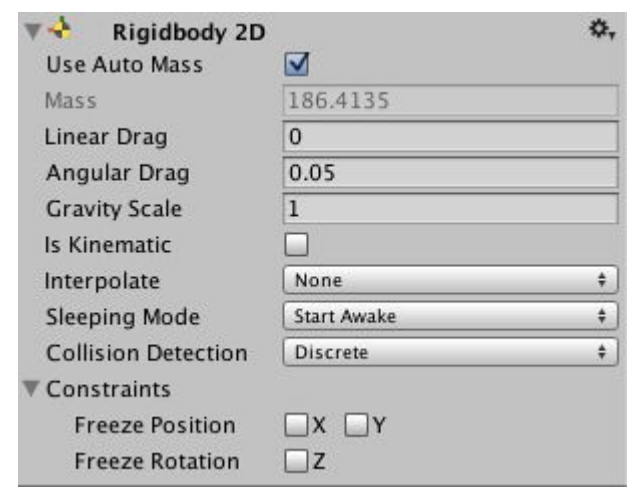

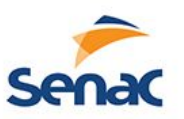

#### **Variáveis Publicas e Privadas**

• No caso do Rigidbody 2D que já vem pronto no unity, a gravidade poderia ter sido um parâmetro que não mudasse para nenhum objeto e esse atributo deveria ser privado, porém a massa pode ser mudado de acordo com o objeto da cena e alterado no próprio unity, não necessitando o acesso ao código;

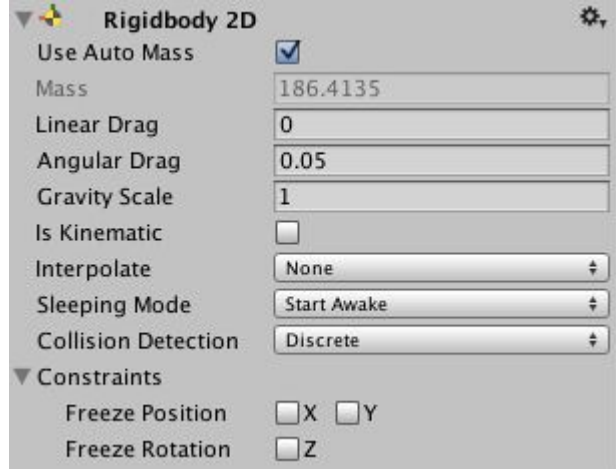

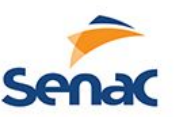

#### **Variáveis Publicas e Privadas**

```
1
2
3
4
5
6
7
8
9
10
void Start () {
11
12
Debug.Log ("Gravidade" + gravidade);
13
}
    using UnityEngine;
   using System.Collections;
    public class MainScript : MonoBehaviour {
   public float massa;
    private float gravidade;
   // Use this for initialization
   gravidade = 10.0f;
   // Update is called once per frame
    void Update () {
    }
    }
```
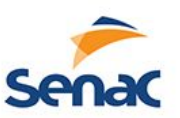

## **Declaração de variáveis**

#### **Regras**

- Não devem ser nomes de palavras reservadas da linguagem (ex: for, if, public, void, int...)
- Devem começar com letras e não números ou caracteres especiais (exemplo correto: nome, sexo, idade, media1)
- Não devem possuir espaço em branco (exemplo correto: primeiro\_nome, sexo\_masculino)
- Da forma que declarar devem ser utilizados (minúsculas e maiúsculas)

#### • Convenções

– Devem começar com letras minúsculas e se for composto o inicio da segunda e/ou outras palavras maiúsculas (ex: primeiraMediaDoAno, ultimoNome...)

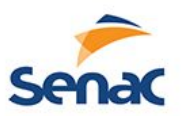

#### **Declaração de Variáveis**

- Existe variáveis do tipo estático que podem auxiliar uma contagem global, como o número de inimigos já criados ou de pontos ou life e na medida que perde ou ganha esses pontos outras classes podem acessá-las e atualizar-las ou se várias instâncias dos objetos forem criados e queira saber quantos já foram criados, uma variável estática pode acumular esse valor, lembra as variáveis globais.
- Public Static int quantidade = 0;

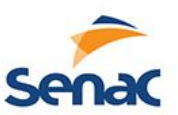

# **Funções Condicionais**

- Condicional simples
	- If(condição){ Comando

```
1
2
3
4
5
6
7
8
9
10
11
12
13
15
16
17
18
19
    using UnityEngine;
    using System.Collections;
    public class MainScript : MonoBehaviour {
      public float massa;
      private float gravidade;
      void Start () {
      massa = 0.0f;
      gravidade = 10.0f;
       Debug.Log ("Gravidade" + gravidade);
      }
      void Update () {
       if(massa<10.0f){
        massa = massa + 1.0f:
       }
      }
    }
```
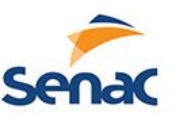

## **Funções Condicionais**

- Condicional composta
	- if(condição){ Comando1;

} Else {

```
Comando2;
```

```
1
2
3
4
5
6
7
8
9
10
11
12
13
14
15
16
17
18
19
20
21
22
23
24
25
26
    using UnityEngine;
    using System.Collections;
    public class MainScript : MonoBehaviour {
      public float massa;
      private float gravidade;
      private bool crescimento;
      void Start () {
      massa = 0.0f;
      gravidade = 10.0f;
       crecimento = true;
       Debug.Log ("Gravidade" + gravidade);
      }
      void Update () {
       if(crescimento){
        massa = massa + 1.0f }
       else {
        massa = massa - 1.0f }
      if(massa==10.0f || massa == 0.0f){
         crescimento = - crescimento;
        }
     }
    }
```
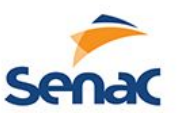

## **Função de repetição**

• for(inicio; condição; acréscimo){ Comandos; 1 2 using UnityEngine;

```
3
4
5
6
7
8
9
10
11
12
13
15
16
17
18
19
    using System.Collections;
    public class MainScript : MonoBehaviour {
      public float massa;
      private float gravidade;
      private int i;
      void Start () {
      massa = 0.0f;
      gravidade = 10.0f;
       Debug.Log ("Gravidade" + gravidade);
      for(i=0;i<10;i=i+1){
        massa = massa + 1:
       }
      }
      void Update () {
      }
    }
```
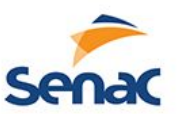

#### **Vector2 e Vector3**

- São variáveis que auxiliam armazenar posições, ângulos, escalas, tanto em 2D ou em 3D;
- Podem ser feitos cálculos com essas variáveis;
- As propriedades de posição podem ser acessadas a partir do transform. Ex:
	- transform.position retorna um vector3
	- transform.position.x retorna um float
- Possuem constantes que auxiliam alguns cálculos, como vetor unitários ou direcionais. Ex: vector3.up ou vector3.identity

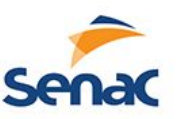

## **Funções de Movimentação**

- transform.Translate(Vector3.forward \* Time.deltaTime);
- Time.deltaTime faz com que normalize o tempo idependente de plataforma para nao acontecer de ser 10 avanços por quadro e sim 10 avanços por segundos
- Lembrar que quando usamos o "transform" com letras minuculas estamos falando dos valores do gameObject que está utilizando, quando utilizamos o "Time" com letra maiúsculas estamos utilizando as funções estáticas da Classe.

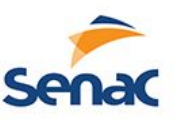

## **Funções de Movimentação**

- transform.Translate(Vector3.forward \* Time.deltaTime);
- Essa função pode está dentro do Update, porém o objeto irá andar para sempre
- Se estiver dentro de um if que depende de uma entrada do usuário vai andar quando o usuário apertar o botão;

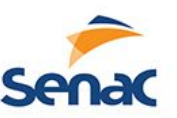

## **Funções de Movimentação**

- transform.Rotate(Vector3.right \* Time.deltaTime);
- Essa função faz rotações em uma direção dada;
- Para acessar os valores de posição, ângulo e escala pode ser direto, porém para altera-los diretamente devem ser feitos com um vetor novo. Ex:
	- transform.position = new Vector3 $(0, 0, 0)$ ;
	- $-$  transform.position = new Vector3(transform.position.x, 0, 0);

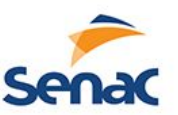

## **Funções de Input**

- Do teclado pode ser capturado das seguintes formas, dentro do Update:
- Enquanto estiver apertado if (Input.GetKey("up")) transform.Translate(Vector3.forward \* Time.deltaTime);
- Quando apertar if (Input.GetKeyDown(KeyCode.W))
- Quando Soltar

if (Input.GetKeyUp(KeyCode.W))

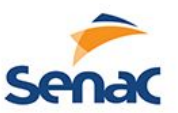

#### **Funções de Input**

- De um mouse, para saber se algum botão foi pressionado, ou localização do ponteiro: if (Input.GetMouseButtonDown(0)) Debug.Log("Botão esquerdo.");
	- if (Input.GetMouseButtonDown(1)) Debug.Log("Botão direito.");
	- if (Input.GetMouseButtonDown(2)) Debug.Log("Botão do meio.");

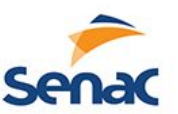

#### **Funções de Input**

• Do mouse ou touch de dispositivos, a partir de um método, que um objeto com um Colider ou um guiTexture possuir

public class ExampleClass : MonoBehaviour { void OnMouseDown() { Debug.Log("Apertou"); }

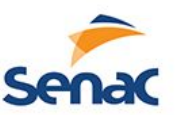

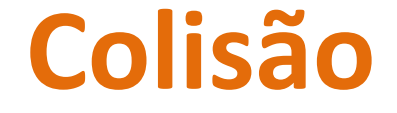

• Os objetos que possuem colisores podem detectar a colisão com outros objetos através da função:

void OnCollisionEnter(Collision collision) { Debug.Log("Colidiu");

}

}

void OnCollisionEnter2D(Collision2D coll) { Debug.Log("Para objetos em 2D");

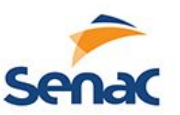

#### **Colisões**

- Mas precisa saber com o que colidiu, é possível saber pois aquilo que acabou de colidir fica armazenado na variável passado na função void OnCollisionEnter2D(Collision2D coll) { if (coll.gameObject.tag == "Inimigo") Debug.Log("Colidiu no inimigo"); }
- A "tag" pode ser adicionado a vários objetos, mas se queira um objeto especifico pode comparar com a propriedade name.

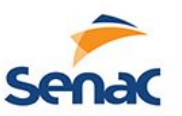

#### **Destruir**

- As vezes destruir um gameObject quando uma moeda é coletado ou um life ou uma bala acerta um inimigo, usase a função Destroy
- Geralmente é usado com um colisor e vai depender se quer destruir quem carrega o script Destroy(gameObject) ou a variável que acabou de colidir. Ex:
- void OnCollisionEnter2D(Collision2D coll) {
	- if (coll.gameObject.tag == "Inimigo")
		- Destroy(coll.gameObject);

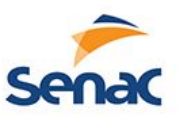

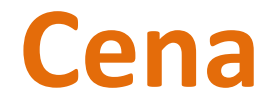

- Cada cena criada deve dar ideia de uma fase, e não ter muitos elementos
- Pode ter cenas para menus, fases, game over e outros...
- As cenas devem ser adicionados no projeto no build para que possa ser gerado o jogo
- As cenas podem ser acessados com os números da lista ou pelos nomes das cenas com o método Application.LoadLevel("nomeDaCena")

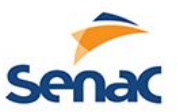

#### **Lista de Cenas no Build**

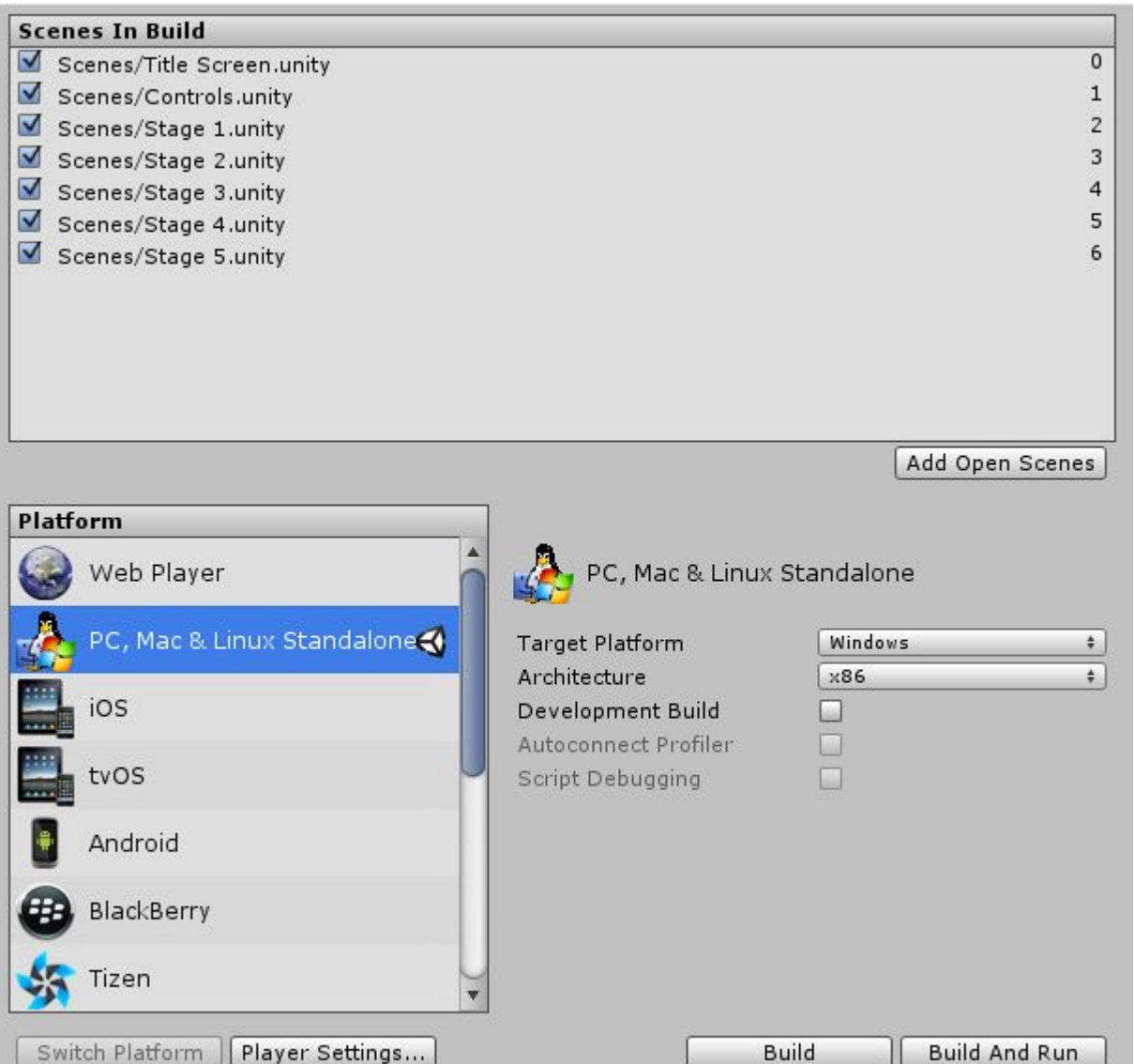

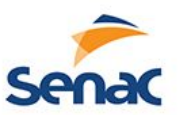

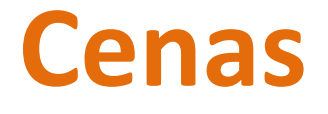

- As cenas podem ser chamadas em um menu com botões usando a função OnMouseDown e depois o LoadLevel;
- Pode ainda ser chamado quando colide com uma determinada porta, usando as funções de colisões
- Ou ainda quando acaba um determinado recurso ou conquista o objetivo e na função Update ter um if que sempre esteja verificando as condições

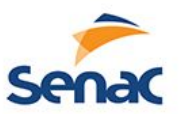

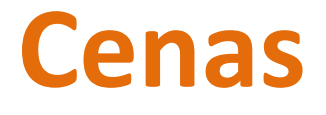

- Cenas de menu podem ser criadas com sprites de BG e botões feitos a partir de colisores, ou ainda utilizar as funções de interfaces quer as versões mais novas do unity já possuem
- Na lista de cenas no build é possível já escolher para qual tipo de plataforma irá ser feito. Levando sempre em consideração que os controles devem ser observados pois nos dispositivos moveis não possuem teclado e devem ser feitos as adaptações, como colocar botões na tela.

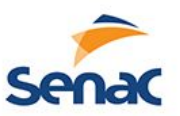

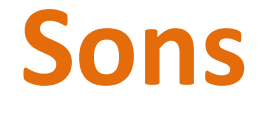

- Os áudios podem ser adicionados aos objetos e possuem bastante propriedades, basta um drag e drop dos assets para o objeto
- Ter cuidado pois no projeto possui um lugar que escuta os áudios e se o emissor de áudio estiver distante não ouvirá bem o som

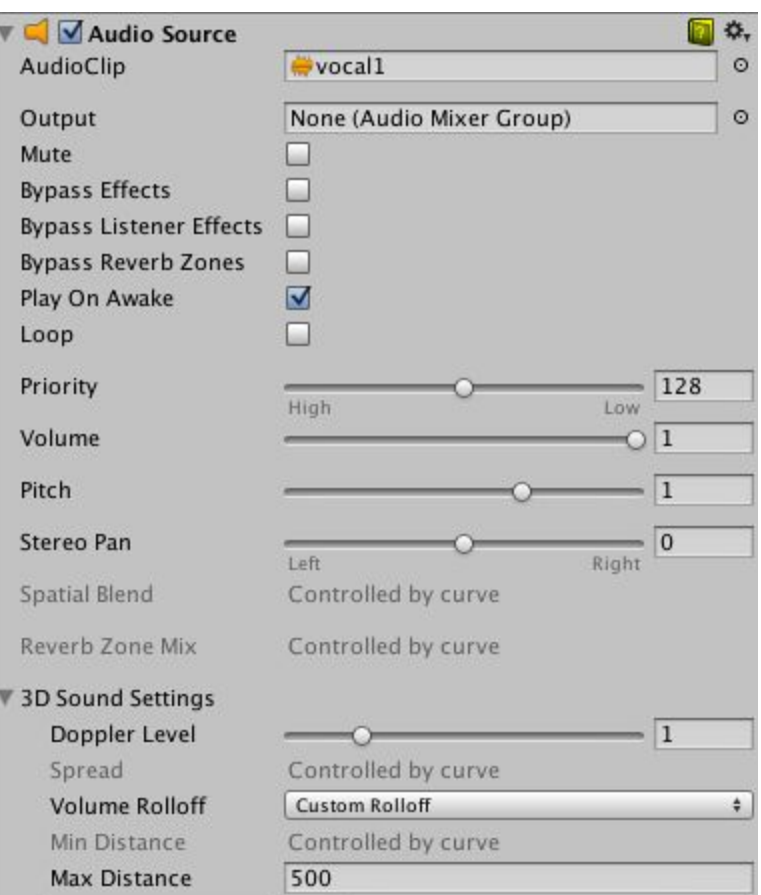

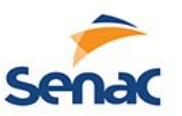

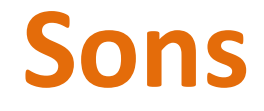

- •As trilhas sonoras geralmente são colocados na própria câmera do projeto pois é nela que possui o listener (escutador) e são colocados para tocar logo quando criados.
- •Já o de efeitos sonoros devem ser tocados quando algo acontece, geralmente uma colisão. Ex:

public class ExampleClass : MonoBehaviour { AudioSource audio;

```
void Start() {
audio = GetComponent<AudioSource>();
}
```

```
 void OnCollisionEnter(Collision collision) {
   if (collision.name=="bomba")
     audio.Play();
```
 } }

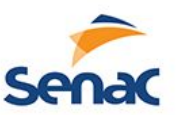

#### **Armazenamento**

- O Unity possui funções que armazenam informações (int, float e strings) para uma posterior recuperação de dados
- Serve para criar ranking, score, save e outros
- Para salvar = PlayerPrefs.SetString("Player Name", "Jesse");
- Para recuperar = PlayerPrefs.GetString("Player Name");

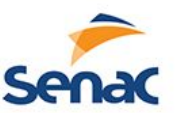

#### **Loja da Unity**

• Para comercializar assets, scripts e projetos completos, acessa pela web ou pelo unity:

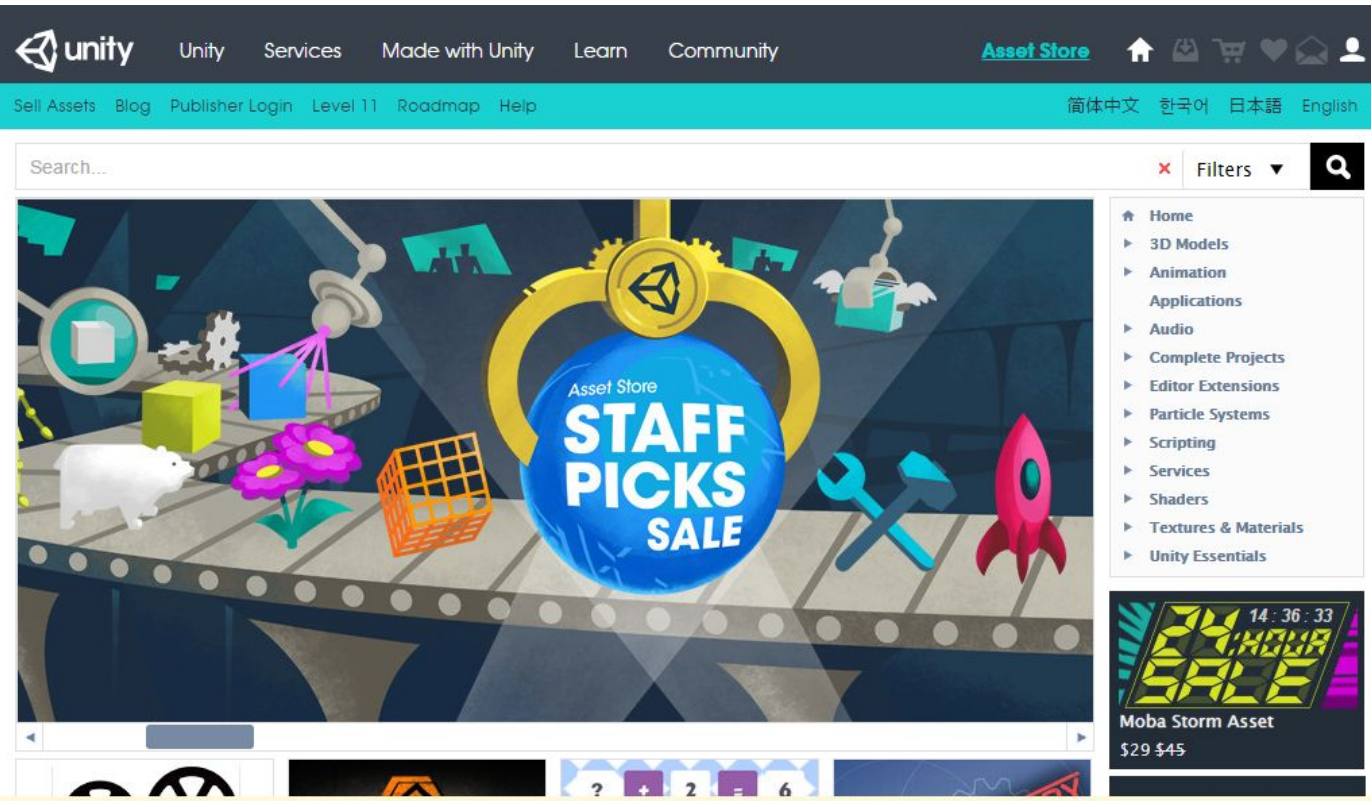

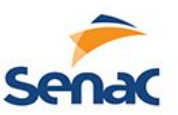

### **Protótipo de Jogo 3D**

• Veremos na prática todo o material visto, de modo sistemático, a criação de um cenário 3D e um jogador em primeira pessoa com as ferramentas do unity e a inserção de scripts prontos
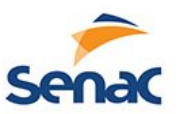

## **Projeto 2D**

- Reunir todo o matéria de arte, roteiro, áudio e game design para a elaboração do jogo em 2D
- Preferencialmente plataforma para que todos acompanhem o desenvolvimento juntamente com a aula.
- Equipes de 2 ou 3 pessoas ou como já vem desenvolvendo nas outras disciplinas;

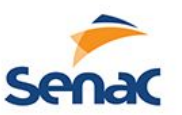

## **Referencias**

- Documentação Unity. [http://docs.unity3d.com](http://docs.unity3d.com/) [/](http://docs.unity3d.com/)
- Making animations with Unity 2D. Disponível em :http://pixelnest.io/tutorials/2d-gameunity/animations-1/